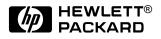

# HP OmniBook 4100

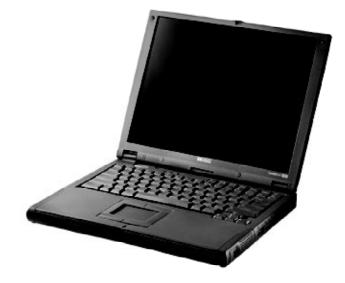

Service Manual

# Notice

In a continuing effort to improve the quality of our products, technical and environmental information in this document is subject to change without notice.

This manual and any examples contained herein are provided "as is" and are subject to change without notice. Hewlett-Packard Company makes no warranty of any kind with regard to this manual, including, but not limited to, the implied warranties of merchantability and fitness for a particular purpose. Hewlett-Packard Co. shall not be liable for any errors or for incidental or consequential damages in connection with the furnishing, performance, or use of this manual or the examples herein.

Consumer transactions in Australia and the United Kingdom: The above disclaimers and limitations shall not apply to Consumer transactions in Australia and the United Kingdom and shall not affect the statutory rights of Consumers.

© Copyright Hewlett-Packard Company 1998. All rights reserved. Reproduction, adaptation, or translation of this manual is prohibited without prior written permission of Hewlett-Packard Company, except as allowed under the copyright laws.

The programs that control this product are copyrighted and all rights are reserved. Reproduction, adaptation, or translation of those programs without prior written permission of Hewlett-Packard Co. is also prohibited.

Portions of the programs that control this product may also be copyrighted by Microsoft Corporation, SystemSoft Corp., Crystal Semiconductor Corporation, Phoenix Technologies, Ltd., and NeoMagic, Inc. See the individual programs for additional copyright notices.

Microsoft, MS, MS-DOS, and Windows are registered trademarks of Microsoft Corporation. Pentium and the Intel Inside logo are U.S. registered trademarks and MMX is a U.S. trademark of Intel Corporation. TrackPoint is a U.S. registered trademark of International Business Machines.

All certifications may not be completed at product introduction. Check with your HP reseller for certification status.

This equipment is subject to FCC rules. It will comply with the appropriate FCC rules before final delivery to the buyer.

Hewlett-Packard Company Mobile Computing Division 19310 Pruneridge Ave. Cupertino, CA 95014, U.S.A.

# **Edition History**

Edition 1.....April 1998

# Contents

| 1. Product Information                                                         | 1-1  |
|--------------------------------------------------------------------------------|------|
| Features and Operation                                                         | 1-2  |
| Turning the OmniBook On and Off                                                |      |
| Checking the Status of the OmniBook                                            |      |
| Using Fn Hot Keys                                                              |      |
| Resetting the OmniBook                                                         |      |
| System Resources                                                               |      |
| Specifications                                                                 |      |
| Internal Design                                                                | 1-12 |
| 2. Removal and Replacement                                                     |      |
| Removing the Battery or Plug-In Module (User-Replaceable)                      |      |
| Removing a RAM Board (User-Replaceable)                                        |      |
| Removing the Hard Disk Drive (User-Replaceable)                                |      |
| Replacing Small Parts (User-Replaceable)                                       |      |
| Removing the Keyboard (HP Authorized Service Providers Only)                   |      |
| Removing the Display Assembly (HP Authorized Service Providers Only)           |      |
| Removing the LCD Module (HP Authorized Service Providers Only)                 |      |
| Removing the Top Case (HP Authorized Service Providers Only)                   | 2-14 |
| Removing the Motherboard or Bottom Case (HP Authorized Service Providers Only) | 2-16 |
| Removing the BIOS IC (HP Authorized Service Providers Only)                    |      |
| Removing Other Components (HP Authorized Service Providers Only)               |      |
| 3. Troubleshooting and Diagnostics                                             | 3-1  |
| Troubleshooting                                                                |      |
| Troubleshooting the Problem                                                    |      |
| Verifying the Repair                                                           | 3-3  |
| Suggestions for Troubleshooting                                                | 3-4  |
| Diagnostic Tools                                                               |      |
| OmniBook Diagnostic Program                                                    |      |
| Power-On Self-Test                                                             |      |
| Sycard PCCtest 450 CardBus Card (Optional)                                     |      |
| Desktop Management Interface (DMI)                                             |      |
| BIOS Setup Utility                                                             |      |
| 4. Replaceable Parts                                                           | 4-1  |
| 5. Reference Information                                                       | 5-1  |
| Password Removal Policy                                                        | 5-1  |
| Hewlett-Packard Display Quality Statement                                      |      |

# Figures

| Figure 1-1. OmniBook - Front View                            |      |
|--------------------------------------------------------------|------|
| Figure 1-2. OmniBook - Side View                             | 1-2  |
| Figure 1-3. OmniBook - Rear View                             | 1-3  |
| Figure 1-4. Replaceable Module Diagram                       | 1-12 |
| Figure 2-1. Removing the Battery or Plug-In Module           |      |
| Figure 2-2. Removing a RAM Board                             | 2-4  |
| Figure 2-3. Removing the Hard Disk Drive                     | 2-5  |
| Figure 2-4. Installing a Hard Drive in the Cover             |      |
| Figure 2-5. Removing the Keyboard                            |      |
| Figure 2-6. Removing the Display                             |      |
| Figure 2-7. Removing the Display                             |      |
| Figure 2-8. Removing the Top Case                            | 2-15 |
| Figure 2-9. Removing the Motherboard                         | 2-17 |
| Figure 2-10. Installing Docking Doors and Module Latch       |      |
| Figure 2-11. Positioning Thermal Pads                        |      |
| Figure 2-12. Removing the BIOS IC                            |      |
| Figure 3-1. Basic Troubleshooting Steps                      |      |
| Figure 3-2. OmniBook Diagnostic Screens — Basic and Advanced |      |
| Figure 3-3. Serial and Parallel Loopback Connectors          |      |
| Figure 3-4. DMI Components                                   |      |
| Figure 4-1. Exploded View                                    |      |
| Figure 4-2. Display Components                               |      |
| Figure 4-3. Motherboard Components                           |      |

# Tables

| Table 1-1. OmniBook 4100 Models1-                        | 1 |
|----------------------------------------------------------|---|
| Table 1-2. Product Comparisons   1-2                     | 3 |
| Table 1-3. Activating Power Modes   1-4                  | 4 |
| Table 1-4. Main Status Lights (LED Strip Cable)1-        | 5 |
| Table 1-5. Keyboard Status Lights (VGA PCA)    1-3       | 5 |
| Table 1-6. Fn Hot Keys   1-                              | 6 |
| Table 1-7. System Interrupts   1-7                       |   |
| Table 1-8. System Memory   1-7                           |   |
| Table 1-9. System Input/Output Addresses (100-3FF)    1- |   |
| Table 1-10. DMA Channels   1-                            |   |
| Table 1-11. OmniBook 4100 Specifications                 |   |
| Table 1-12. OmniBook 4100 Accessories    1-1             |   |
| Table 1-13. Functional Structure                         |   |
| Table 2-1. Removal Cross-Reference   2-                  | 1 |
| Table 2-2. Required Equipment   2-                       | 2 |
| Table 2-3. Recommended Screw Torques   2-                |   |
| Table 2-4. RAM Board Replacement Part Numbers    2-      | 4 |
| Table 2-5. Hard Disk Drive Replacement Part Numbers      | 5 |
| Table 2-6. Replacing Small Parts (User-Replaceable)2-7   |   |
| Table 2-7. Display Component Compatibility    2-1        |   |
| Table 2-8. Removing Display Components    2-2            | 1 |
| Table 2-9. Removing Top Case Components   2-2.2          |   |
| Table 2-10. Removing Bottom Case Components              |   |
| Table 3-1. Scope of Diagnostic Tools                     | 4 |

| Table 3-2. Troubleshooting Suggestions        | 3-5 |
|-----------------------------------------------|-----|
| Table 3-3. OmniBook Diagnostic Error Codes    |     |
| Table 3-4. POST Terminal-Error Beep Codes     |     |
| Table 3-5. POST Messages                      |     |
| Table 3-6. BIOS Setup Menus and Parameters    |     |
| Table 4-1. OmniBook Replaceable Parts         | 4-3 |
| Table 4-2. Assembly-Component Breakdown       | 4-7 |
| Table 4-3. Accessory Replaceable Parts        | 4-7 |
| Table 4-4. Part Number Reference              | 4-8 |
| Table 5-1. OmniBook 4100 LCD Guidelines (TFT) | 5-3 |
|                                               |     |

# Introduction

This service manual provides reference information for the HP OmniBook 4100. It is intended to be used by HP-authorized service personnel in the installation, servicing, and repair of these products.

The manual is designed as a self-paced guide. It is intended to train you to install, configure, and repair OmniBook computers. You can follow this manual without having equipment available.

The following table lists additional places where you can get supplementary information about OmniBook products.

| Source                                                         | Address or Number                                                                     | Comments                                                         |
|----------------------------------------------------------------|---------------------------------------------------------------------------------------|------------------------------------------------------------------|
| HP External Web                                                | http://www.hp.com/go/omnibook<br>(http://www2.hp.com/go/omnibook,<br>European mirror) | No usage restriction.                                            |
| HP US Reseller Web                                             | http://partner.americas.hp.com                                                        | Restricted to Authorized Resellers only.                         |
| HP Asia Pacific Channel<br>Support Centre for DPSP<br>Partners | http://www.hp.com.au                                                                  | Restricted to DPSP Partners only.                                |
| America Online                                                 | Keyword: HP                                                                           | Call (800) 827-6364 for membership within the US.                |
| CompuServe*                                                    | GO HP                                                                                 | Call (800) 524-3388 for membership within the US.                |
| HP Bulletin Board Service                                      |                                                                                       | Refer to the latest Product Support Plan for non-US BBS numbers. |
| HP First (automated fax)                                       | (800) 333-1917                                                                        | US and Canada.                                                   |
|                                                                | (801) 344-4809                                                                        | Outside US and Canada.                                           |
|                                                                | (800) 544-9976                                                                        | Reseller support number (enter outlet id number).                |
| HP Support Assist CD-ROM                                       | (800) 457-1762                                                                        | US and Canada.                                                   |
|                                                                | (801) 431-1587                                                                        | Outside US and Canada.                                           |
| * Baud rates = 300-28,800; F                                   | Parity = E; Data bits = 7; Stop bits = 1.                                             |                                                                  |

## Sources of OmniBook Information

# **Product Information**

The HP OmniBook 4100 provides desktop performance and expandability as well as convenient portability. It uses high-performance component technologies that make it capable of replacing a desktop computer or serving as a portable multimedia presentation tool.

| OmniBook<br>Product *                                                                                                    | CPU **                | Display              | Hard Drive         | Floppy Drive        | CD-ROM<br>Drive    | Standard<br>RAM |
|----------------------------------------------------------------------------------------------------|-----------------------|----------------------|--------------------|---------------------|--------------------|-----------------|
| F1462N<br>F1462W                                                                                                    | Pentium II<br>233 MHz | 13.3-inch<br>XGA TFT | 4.0 GB<br>(F1467A) | 1.44 MB<br>(F1472A) | CD-ROM<br>(F1474A) | 32 MB           |
| F1463N<br>F1463W                                                                                                    | Pentium<br>266 MHz    | 14.1-inch<br>XGA TFT |                    |                     |                    |                 |
| F1464N<br>F1464W                                                                                                    | Pentium II<br>266 MHz |                      | 6.4 GB<br>(F1475A) |                     |                    |                 |
| F1479N<br>F1479W<br>F1479WT                                                                                                    |                       |                      | 4.0 GB<br>(F1467A) |                     |                    |                 |
| <ul> <li>* For the products listed:</li> <li>"N" suffix means Windows NT 4.0 Workstation installed.</li> <li>"W" or "WT" suffix means Windows 95 installed.</li> </ul> |                       |                      |                    |                     |                    |                 |
| ** Intel Mobile Pentium or Pentium II processor.                                                                                                    |                       |                      |                    |                     |                    |                 |

This chapter describes

- Features and operation (below).
- Specifications (page 1-9).
- Internal design (page 1-12).

# **Features and Operation**

The following three illustrations point out the main external features of the computer. They are followed by highlights of the computer's operation. For an internal, exploded view, see page 4-2.

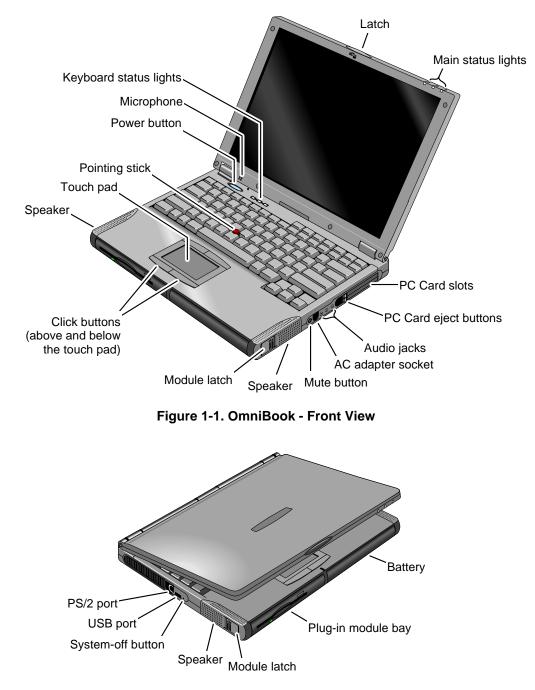

Figure 1-2. OmniBook - Side View

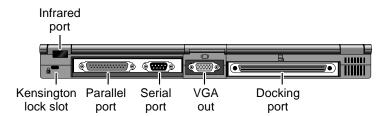

Figure 1-3. OmniBook - Rear View

Table 1-2. Product Comparisons

|                                    | OmniBook 7100                                                                                                    | OmniBook 4100                                                                                                    | OmniBook 2100/3100                                                                                                    | OmniBook 3000                                                 |
|------------------------------------|----------------------------------------------------------------------------------------------------|----------------------------------------------------------------------------------------------------|----------------------------------------------------------------------------------------------------|---------------------------------------------------------------|
| Processor *                        | Intel Pentium II (266<br>MHz), with MMX<br>technology.<br>512-KB burst-<br>synchronous L2<br>cache (high-speed<br>bus).                          | Intel Pentium II (266<br>or 233 MHz), or<br>Pentium (266 MHz),<br>with MMX technology.<br>512-KB burst-<br>synchronous L2<br>cache (high-speed<br>bus for Pentium II). | Intel Pentium (266, 233,<br>or 200 MHz), with MMX<br>technology.<br>512-KB burst-<br>synchronous L2 cache.                                                        | 233, or 200 MHz),<br>with MMX technology.<br>512-KB burst-    |
| Memory                             | 32 MB RAM on<br>motherboard.<br>Expandable to<br>160 MB.                                                                                         | 32 MB RAM on<br>motherboard.<br>Expandable to 96 MB.                                                                                                    | 32 MB RAM on<br>motherboard.<br>Expandable to 96 MB.                                                                                                    | 16 MB RAM on<br>motherboard.<br>Expandable to<br>144 MB.      |
| Display                            | 14.1-inch TFT XGA display.                                                                                                    | 14.1- or 13.3-inch TFT<br>XGA display.                                                                                                    | 13.3-inch TFT XGA<br>display, or 12.1-inch<br>TFT or DSTN SVGA<br>display.                                                                                        | 13.3-inch TFT XGA<br>display.                                 |
| Video                              | PCI local bus video.<br>64-bit graphics<br>controller with 4 MB<br>external video RAM.<br>Up to 16M colors<br>(XGA).<br>Zoomed Video<br>enabled. | PCI local bus video.<br>128-bit graphics<br>controller with 2 MB<br>internal video RAM.<br>Up to 64K colors<br>(XGA).<br>Zoomed Video<br>enabled.                      | PCI local bus video.<br>128-bit graphics<br>controller with 2 MB<br>internal video RAM.<br>Up to 64K colors (XGA),<br>16M colors (SVGA).<br>Zoomed Video enabled. | (XGA).                                                        |
| Operating<br>System                | Windows 95 or<br>Windows NT 4.0<br>preinstalled.                                                                                                 | Windows 95 or<br>Windows NT 4.0<br>preinstalled.                                                                                                    | Windows 95 or<br>Windows NT 4.0<br>preinstalled.                                                                                                    | Windows 95<br>preinstalled.<br>(Windows NT 4.0<br>certified.) |
| Desktop<br>Management<br>Interface | DMI 2.0.<br>HP TopTools 2.6.                                                                                                    | DMI 2.0.<br>HP TopTools 2.6.                                                                                                    | DMI 2.0.<br>HP TopTools 2.6.                                                                                                    | DMI 1.1.<br>HP TopTools 2.0.                                  |
| Power<br>Management                | APM 1.2.<br>ACPI compliant.                                                                                                    | APM 1.2.<br>ACPI compliant.                                                                                                    | APM 1.2.<br>ACPI compliant.                                                                                                    | APM 1.2.                                                      |
| Power States                       | On, Standby,<br>Suspend, Hibernate,<br>Off.                                                                                                    | On, Standby,<br>Suspend, Hibernate,<br>Off.                                                                                                    | On, Standby,<br>Suspend, Hibernate,<br>Off.                                                                                                    | On, Standby,<br>Suspend, Hibernate,<br>Off.                   |
|                                    | ime of product introducti<br>Pentium or Mobile Penti                                                                                             |                                                                                                    | r versions.                                                                                                    |                                                               |

# Turning the OmniBook On and Off

- **On.** Press the blue power button to turn on the OmniBook.
- **Standby.** The display turns off automatically if the computer is inactive for about 2 minutes.
- **Suspend.** Click Start, Suspend (Windows 95) or press the blue power button briefly (about 1 second) to suspend activity when the OmniBook is on. When you turn on the computer, it resumes your previous work session.

Closing the lid (for more than 2 seconds) also suspends the computer.

- **Hibernate.** Press Fn+F12. This is like Off, except that your current work session is first saved to disk. When you turn on the computer, it reboots and restores your previous session.
- Off. Click Start, Shut Down. If the OmniBook does not respond, press and hold the blue power button until the display shuts down. When you turn on the computer, it reboots. Unsaved data is lost.

| Power Mode                                                                                                    | To Enter Mode                                                                                                    | To Turn Back On                                                                                 |
|----------------------------------------------------------------------------------------------------|----------------------------------------------------------------------------------------------------|-------------------------------------------------------------------------------------------------|
| <b>Standby</b><br>Reduced-power/stopped state. Display is off.<br>Everything is in a reduced-power state. Network<br>devices are maintained. Your current work session<br>continues at turn-on (any key or pointer action).                                                    | Press Fn+S<br>–or–<br>allow time-out.                                                                                                    | Press any key or move<br>a pointing device to<br>display the current<br>session ("Instant-On"). |
| Suspend<br>Low-power/stopped state. Lower power state than<br>Standby. Everything is off or in a low-power state.<br>Network devices are off. Your previous work session<br>resumes at turn-on. For plug-and-play operating<br>systems, network connections resume at turn-on. | Press blue power button for<br>about 1 second<br>-or-<br>close the lid*<br>-or-<br>click Start, Suspend (Windows<br>95)<br>-or-<br>allow time-out. | Press blue power<br>button to display the<br>current session<br>("Instant-On").                 |
| <b>Hibernate</b><br>No-power/stopped state. Session is saved on the<br>hard disk. Everything is shut down. Computer<br>reboots at turn-on and restores previous session<br>and network connections (if plug-and-play).                                                         | Press Fn+F12<br>–or–<br>allow time-out.                                                                                                    | Press blue power<br>button to restart and<br>restore the previous<br>session.                   |
| Off<br>No-power/stopped state. Everything is shut down<br>(battery continues charging if ac adapter is<br>connected). Computer reboots at turn-on and<br>restores network connections.                                                                                         | Click Start, Shut Down<br>–or–<br>Press and hold the blue power<br>button until the display shuts<br>down.                                         | Press blue power<br>button to restart with a<br>new session.                                    |
| * Does not suspend if Video Display Device set to E                                                                                                    | Both in BIOS Setup.                                                                                                    |                                                                                                 |

#### **Table 1-3. Activating Power Modes**

# Checking the Status of the OmniBook

The main OmniBook status lights, located at the front-right edge of the display bezel at the top of the display, indicate power status and drive activity. (These lights are on the LED strip cable.)

| Γ\Q | 9)) | ¥ | Meaning                                                                                                    |
|-----|-----|---|----------------------------------------------------------------------------------------------------|
|     |     |   | Power modeSteady green light: OmniBook is running (On mode).Steady orange light: OmniBook is suspended (Suspend or Standby mode).No light: OmniBook is off (Off or Hibernate mode).Alternating green and orange light: OmniBook failed when resuming. |
|     |     |   | Hard disk drive<br>Green light: OmniBook is accessing the hard disk drive (no other drive).                                                                                                    |
|     |     |   | Charging<br>Steady green light: AC adapter is connected, battery is full.<br>Blinking green light: AC adapter is connected, battery is charging.<br>No light: AC adapter is not connected.                                                            |

## Table 1-4. Main Status Lights (LED Strip Cable)

The keyboard status lights, located above the keyboard, indicate the states of the keyboard locks. (These lights are on the VGA PCA.)

| A 🛱 🖽 🛱 1 🛱 | Meaning                                                                                                    |
|-------------|----------------------------------------------------------------------------------------------------|
|             | Caps Lock                                                                                                    |
|             | Caps Lock is active.                                                                                                    |
|             | Keypad Lock                                                                                                    |
|             | The embedded keypad is active (Fn+F8). Num Lock must also be on for the numeric keys—otherwise, cursor control is active. |
|             | Num Lock                                                                                                    |
|             | Num Lock is active.                                                                                                    |

#### Table 1-5. Keyboard Status Lights (VGA PCA)

In addition, the battery module has five lights that indicate its charge level. To view the lights, you have to remove the battery and press the pad on the back next to the connector. The number of lights that turn on indicates the charge.

# **Using Fn Hot Keys**

The Fn key combined with another key is a hot key—a shortcut key sequence for various system controls. For an external keyboard, CTRL+ALT is normally equivalent to the Fn key.

| Hot Key                          | Effect                                                                                                    |
|----------------------------------|----------------------------------------------------------------------------------------------------|
| Fn + F1                          | Decreases the display's brightness.                                                                                                    |
| Fn + F2                          | Increases the display's brightness.                                                                                                    |
| Fn + F3                          | Decreases the display's contrast (non-TFT displays only).                                                                                                    |
| Fn + F4                          | Increases the display's contrast (non-TFT displays only).                                                                                                    |
| Fn + F5                          | Switches among the built-in display, an external display, and simultaneous displays.                                                                                              |
| Fn + F8                          | Toggles the embedded keypad on and off. Does not affect an external keyboard. If<br>Num Lock is on, then the numeric functions are active—otherwise, cursor control is<br>active. |
| Fn + F12                         | Enters Hibernate mode.                                                                                                    |
| Fn + R                           | Enters Suspend mode.                                                                                                    |
| Fn + S                           | Enters Standby mode.                                                                                                    |
| Fn + ScrLk                       | Toggles Scroll Lock on and off.                                                                                                    |
| Fn + UP ARROW<br>Fn + DOWN ARROW | Increases and decreases the sound volume.                                                                                                    |

### Table 1-6. Fn Hot Keys

# **Resetting the OmniBook**

1. Use a pen or a straightened paper clip to push the system-off button on the left side of the OmniBook. (The switch is on the motherboard.)

-or-

Press and hold the blue power button until the display shuts down. (The switch is on the VGA PCA.)

2. After the computer shuts down, press the blue power button to turn it back on.

# Note

The OmniBook can boot from a CD if all these conditions are true:

- You have an internal CD-ROM drive installed,
- You have a bootable CD in the drive, such as the OmniBook Recovery CD, and
- You select the CD-ROM drive as the boot device. You can do this during reboot by pressing ESC to cancel the OmniBook screen, then ESC to display the boot-device menu for a one-time selection.

# **System Resources**

Below are default values for system resources. To see other, non-default possibilities, use the BIOS Setup utility (see page 3-23), which lists port and audio device configurations in the System Devices menu.

The tables in this section show typical resource usage as set up by the OmniBook BIOS. Plug-andplay operating systems, drivers, and BIOS Setup settings may change some of the entries.

| 0  | System timer                                     |
|----|--------------------------------------------------|
| 1  | Keyboard                                         |
| 2  | Cascade IRQ 9                                    |
| 3  | Free (or COM2 infrared port, if enabled)         |
| 4  | COM1 (serial port)                               |
| 5  | Crystal sound                                    |
| 6  | Floppy drive                                     |
| 7  | LPT1 (ECP parallel port)                         |
| 8  | Real-time clock                                  |
| 9  | Free                                             |
| 10 | USB and CardBus - assigned by Windows driver     |
| 11 | Free                                             |
| 12 | Pointing device                                  |
| 13 | Numeric data processor                           |
| 14 | Internal hard disk (primary IDE controller)      |
| 15 | Internal CD-ROM drive (secondary IDE controller) |
|    |                                                  |

# Table 1-7. System Interrupts

### Table 1-8. System Memory

| 00000 - 9FFFF                                   | System memory            |  |  |  |
|-------------------------------------------------|--------------------------|--|--|--|
| A0000 - BFFFF                                   | Video                    |  |  |  |
| C0000 - CBFFF                                   | Video BIOS               |  |  |  |
| CC000 - DBFFF*                                  | Free**                   |  |  |  |
| DC000*- FFFFF                                   | C000*- FFFFF System BIOS |  |  |  |
| * Approximate boundary.                         |                          |  |  |  |
| ** Valid uses for memory addresses CC000-DBFFF: |                          |  |  |  |
| Upper memory blocks (UMBs).                     |                          |  |  |  |
| PC card memory windows.                         |                          |  |  |  |

# Table 1-9. System Input/Output Addresses (100-3FF)

| 170-177 | Internal CD-ROM drive (secondary IDE controller) |  |
|---------|--------------------------------------------------|--|
| 1F0-1F7 | Internal hard disk (primary IDE controller)      |  |
| 220-22F | Crystal sound                                    |  |
| 376     | Internal CD-ROM drive (secondary IDE controller) |  |
| 378-37F | LPT1 (printer port)                              |  |
| 388-38B | Sound                                            |  |
| 3B0-3BB | VGA adapter                                      |  |
| 3C0-3DF | VGA adapter                                      |  |
| 3E0-3E1 | PCMCIA controller                                |  |
| 3F0-3F5 | Floppy controller                                |  |
| 3F6     | Internal hard disk (primary IDE controller)      |  |
| 3F7     | Floppy controller                                |  |
| 3F8-3FF | COM1 (serial port)                               |  |
|         |                                                  |  |

## Table 1-10. DMA Channels

| 0 | Sound record             |
|---|--------------------------|
| 1 | Sound playback           |
| 2 | Floppy drive             |
| 3 | LPT1 (ECP parallel port) |
| 4 | Cascade                  |
| 5 | Free                     |
| 6 | Free                     |
| 7 | Free                     |

# **Specifications**

The following tables list descriptions for the OmniBook and its accessories.

|                                   | Table 1-11. Omnibook 4100 Opecifications                                                                                                    |  |
|-----------------------------------|----------------------------------------------------------------------------------------------------|--|
| Physical Attributes               | Size: 330.5mm×256.9mm×35-36.5mm (13.0"×10.1"×1.3-1.4").<br>Weight: 2.92 kg (6.45 lb).                                                                                                    |  |
| Processor and<br>Bus Architecture | <ul> <li>233/266-MHz Intel Pentium II processor with MMX technology.<br/>–or–</li> <li>266-MHz Intel Pentium processor with MMX technology.</li> <li>1.6-V core, 2.5-V external, low-power processor.</li> <li>32-KB (16-KB instruction, 16-KB data) L1 cache.</li> <li>512-KB pipeline-burst-synchronous L2 cache.</li> <li>32-bit PCI bus.</li> </ul>                                 |  |
| Graphics                          | 14.1- or 13.3-inch XGA active-matrix (TFT) display (1024 × 768 × 64K colors).<br>128-bit NeoMagic MagicGraph graphics accelerator with 2-MB video RAM.<br>Zoomed Video support for both PC Card slots.                                                                                                    |  |
| Power                             | Rechargeable 9-cell lithium ion battery with LED charge-level gauge (10.8 Vdc,<br>4.2 AH, 45 watt-hours).<br>Battery life (one battery): up to 3 hours (varies with type of usage).<br>Fast battery recharge: 80% in 1 hour, 100% in 1.5 hours.<br>Low-battery warning.<br>Suspend/resume capability.<br>60-watt ac adapter: 100 to 240 Vac (50 to 60 Hz) input, 19 Vdc, 3.16 A output. |  |
| Mass Storage                      | 6.4-GB or 4.0-GB removable hard drive.<br>Standard 1.44-MB floppy drive module.<br>Standard 24X CD-ROM drive module.<br>Optional LS-120 SuperDisk module.                                                                                                    |  |
| RAM                               | 32-MB SDRAM on board.<br>One slot for RAM expansion up to 96 MB (160 MB maximum with future memory technologies).                                                                                                    |  |
| Audio System                      | 16-bit, Sound Blaster Pro-compatible.<br>SRS 3D enhanced audio.<br>Stereo sound via two built-in speakers.<br>Built-in microphone.<br>Line-in, headphone-out, and microphone-in.                                                                                                    |  |
| Keyboard and<br>Pointing Device   | 87/88-key touch-type QWERTY keyboard with 101/102 key emulation.<br>Embedded numeric keypad.<br>12 function (Fn) keys.<br>Two pointing devices: pointing stick (technology licensed from IBM) and touch pad.                                                                                                    |  |
| Input/Output                      | Universal serial bus (USB).<br>9-pin, 115,200-bps serial (16550 UART).<br>25-pin bi-directional ECP/EPP parallel.<br>Video-out (up to 1024×768×64K colors at 85-Hz refresh rate).<br>PS/2 keyboard/mouse.<br>4-Mbps IrDA-compliant infrared port.                                                                                                    |  |
| Expandability                     | One Type III or two Type II 16-/32-bit PC Card slots (3.3- and 5-V support).<br>CardBus enabled.<br>Plug-in module bay for accessory modules.<br>Optional port replicator, mini dock, and docking system.                                                                                                    |  |

| Preinstalled Software | Microsoft Windows 95 or Windows NT 4.0.<br>Windows 95-compatible Plug-and-Play.<br>Windows NT 4.0 APM and PC Card Plug-and-Play.<br>Advanced Power Management (APM 1.2).<br>DMI 2.0 with HP TopTools 2.6.<br>McAfee Virus Scan 3.1.5.<br>Online documentation.<br>OmniBook Recovery CD-ROM included.<br>Centralized worldwide BIOS and driver update service. |
|-----------------------|----------------------------------------------------------------------------------------------------|
| Security Features     | User and administrator passwords.<br>System, hard drive, and docking passwords.<br>PC identification displayed at boot.<br>DMI-accessible electronic serial number.<br>Kensington Microsaver lock slot.                                                                                                    |
| Environmental Limits  | Operating temperature: 5 to 35 °C (41 to 95 °F).<br>Operating humidity: 20 to 90 percent RH (5 to 35 °C).<br>Storage temperature: -20 to 50 °C (-4 to 122 °F).                                                                                                    |
| Major ICs             | CPU: Intel Mobile Pentium or Pentium II.<br>South Bridge: PIIX4E.<br>Video: NeoMagic MagicGraph NM2160.<br>Audio: Crystal CS4237B.<br>CardBus: TI PCI1250A.<br>Keyboard controller: National PC87570.<br>Super I/O: SMC 769.                                                                                                    |

| Table 1-12. OmniBook 4100 A | ccessories |
|-----------------------------|------------|
|-----------------------------|------------|

| OmniBook 4100-On  | ly Accessories                                       |  |  |
|-------------------|------------------------------------------------------|--|--|
| F1474A            | 24X CD-ROM drive module.                             |  |  |
| F1472A            | Floppy drive module.                                 |  |  |
| F1473A            | Floppy drive cable for external use.                 |  |  |
| F1466A            | Lithium-ion battery (primary and secondary).         |  |  |
| F1467A            | 4.0-GB internal hard disk drive.                     |  |  |
| F1475A            | 6.4-GB internal hard disk drive.                     |  |  |
| F1470A            | LS-120 SuperDisk drive module.                       |  |  |
| OmniBook 7100, 41 | 00, 3100, 2100 Accessories                           |  |  |
| F1477A            | Docking system and monitor stand (tall).             |  |  |
| F1452A            | Mini dock.                                           |  |  |
| F1451A            | Port replicator.                                     |  |  |
| F1453A            | Monitor stand (short).                               |  |  |
| F1456A            | 32-MB RAM expansion card (7100/4100 only).           |  |  |
| F1457A            | 64-MB RAM expansion card (7100/4100 only).           |  |  |
| F1454A            | 60-watt ac adapter.                                  |  |  |
| F1455A            | 75-watt auto/airline power adapter.                  |  |  |
| F1469A            | PS/2 Y-adapter.                                      |  |  |
| TMC3X575          | 10/100-Mbps Ethernet PC Card.                        |  |  |
| TMC3C589          | 10-Mbps Ethernet PC Card.                            |  |  |
| XIRCM56T          | 56-Kbps modem PC Card.                               |  |  |
| 8120-6313         | Replacement power cord (U.S., Canada, Taiwan).       |  |  |
| 8120-6314         | Replacement power cord (Europe).                     |  |  |
| 8120-6315         | Replacement power cord (Hong Kong, Singapore, U.K.). |  |  |
| 8120-6312         | Replacement power cord (Australia).                  |  |  |
| 8120-6316         | Replacement power cord (Japan).                      |  |  |
| 8120-6317         | Replacement power cord (India, South Africa).        |  |  |
| 8120-8373         | Replacement power cord (People's Republic of China). |  |  |

# **Internal Design**

The motherboard PCA is the central component of the OmniBook design. It plays a role in virtually all system functions. The CPU module (MMO) and most other subsystems connect to the motherboard.

The following figure shows the connections among the replaceable electrical modules. As a substitute for a functional block diagram, see the table on page 1-13—it lists the roles the replaceable modules play in each of the functional subsystems.

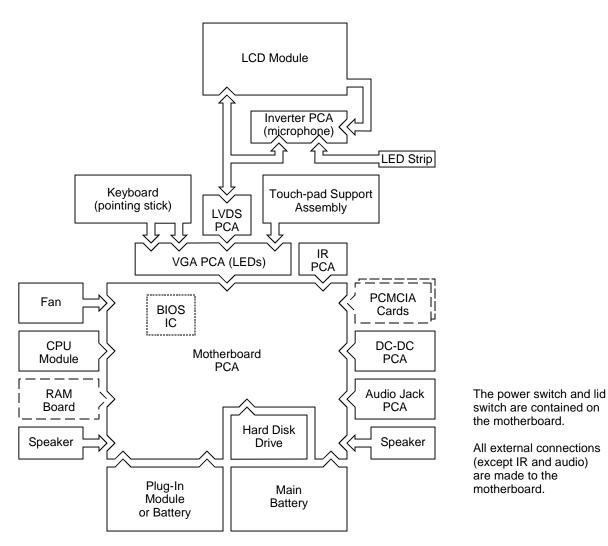

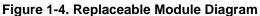

| CPU module                                                | Main processor (MMO).                                                                                                    |
|-----------------------------------------------------------|----------------------------------------------------------------------------------------------------|
| Motherboard                                               | Primary system circuitry.                                                                                                    |
| BIOS IC                                                   | Code for basic system functions.                                                                                                    |
| Floppy disk module                                        | First source of disk-based startup code.                                                                                                    |
| Hard disk drive                                           | Second source of disk-based startup code.                                                                                                    |
| CPU module                                                | Main processor, numeric data processor, L1 and L2 cache.                                                                                                    |
| Motherboard                                               | Primary system circuitry.                                                                                                    |
| Motherboard                                               | First 32 MB of RAM.                                                                                                    |
| RAM board                                                 | Optional, additional RAM.                                                                                                    |
| VGA PCA                                                   | Video RAM.                                                                                                    |
| Battery<br>Motherboard<br>DC-DC PCA<br>AC adapter         | Power storage.<br>AC adapter socket, power switch, lid switch, system-off switch, power<br>supply.<br>Power control circuitry.<br>AC-to-dc converter.                                                                                                    |
| Motherboard                                               | PCMCIA/zoomed video controller.                                                                                                    |
| LCD module                                                | Display output, backlight.                                                                                                    |
| Inverter PCA                                              | Power converter for backlight.                                                                                                    |
| LVDS PCA                                                  | Display drivers, signal processing. (Low-Voltage Differential Signaling)                                                                                                    |
| VGA PCA                                                   | Display/graphics controller, video RAM.                                                                                                    |
| Motherboard                                               | Hard disk controller.                                                                                                    |
| Hard disk drive                                           | Hard disk mechanism.                                                                                                    |
| Motherboard                                               | Floppy disk controller.                                                                                                    |
| Floppy disk module                                        | Floppy disk mechanism.                                                                                                    |
| Motherboard                                               | Keyboard controller.                                                                                                    |
| BIOS IC                                                   | Keyboard BIOS.                                                                                                    |
| Keyboard                                                  | Key switches.                                                                                                    |
| Motherboard                                               | Keyboard controller, pointing stick controller (PS/2 output).                                                                                                    |
| Keyboard                                                  | Pointing stick sensor.                                                                                                    |
| Touch-pad support                                         | Touch pad sensor, controller (PS/2 output).                                                                                                    |
| Motherboard<br>Audio jack PCA<br>Inverter PCA<br>Speakers | Audio controller, speaker amplifier, headphone amplifier, zoomed video<br>controller, mute switch.<br>External audio jacks.<br>Microphone.<br>Speakers.                                                                                                    |
| Motherboard                                               | Keyboard controller.                                                                                                    |
| LED strip cable                                           | Power LEDs.                                                                                                    |
| VGA PCA                                                   | Keyboard LEDs.                                                                                                    |
| Motherboard                                               | I/O controller, serial connector.                                                                                                    |
| Motherboard                                               | I/O controller, parallel connector.                                                                                                    |
| Motherboard                                               | I/O controller.                                                                                                    |
| IR PCA                                                    | Infrared transmitter/receiver.                                                                                                    |
| Motherboard                                               | Keyboard controller, PS/2 processor, PS/2 connector.                                                                                                    |
| Motherboard                                               | Bus controller (South Bridge), USB connector.                                                                                                    |
| Motherboard                                               | Docking logic, docking connector.                                                                                                    |
| Motherboard                                               | PCMCIA controller.                                                                                                    |
| PCMCIA socket                                             | PCMCIA connectors.                                                                                                    |
|                                                           | Motherboard<br>BIOS IC<br>Floppy disk module<br>Hard disk drive<br>CPU module<br>Motherboard<br>RAM board<br>VGA PCA<br>Battery<br>Motherboard<br>DC-DC PCA<br>AC adapter<br>Motherboard<br>LCD module<br>Inverter PCA<br>LVDS PCA<br>VGA PCA<br>Motherboard<br>Hard disk drive<br>Motherboard<br>Floppy disk module<br>Motherboard<br>BIOS IC<br>Keyboard<br>Touch-pad support<br>Motherboard<br>Keyboard<br>Touch-pad support<br>Motherboard<br>Speakers<br>Motherboard<br>LED strip cable<br>VGA PCA<br>Motherboard<br>LED strip cable<br>VGA PCA<br>Motherboard<br>LED strip cable<br>VGA PCA<br>Motherboard<br>LED strip cable<br>VGA PCA<br>Motherboard<br>IN PCA<br>Motherboard<br>Motherboard<br>IR PCA<br>Motherboard<br>Motherboard |

# Table 1-13. Functional Structure

# **Removal and Replacement**

This chapter tells you how to remove and replace the following components and assemblies. The ones marked by  $\bullet$  are user-replaceable.

| Air vent cover (table on page 2-23).   | I/O door (table on page 2-7).              |  |  |
|----------------------------------------|--------------------------------------------|--|--|
| Audio jack cover (table on page 2-23). | IR PCA (table on page 2-23).               |  |  |
| Audio jack PCA (table on page 2-23).   | Keyboard (page 2-8).                       |  |  |
| Battery (page 2-3).                    | LCD brackets (table on page 2-21).         |  |  |
| BIOS IC (page 2-19).                   | LCD flex cable (table on page 2-21).       |  |  |
| Bottom case (page 2-16).               | LCD module (page 2-11).                    |  |  |
| Cable holder (table on page 2-21).     | LCD shield (table on page 2-21).           |  |  |
| CPU bottom plate (table on page 2-23). | LED strip cable (table on page 2-21).      |  |  |
| CPU module (table on page 2-23).       | LVDS PCA (table on page 2-23).             |  |  |
| CPU top plate (table on page 2-23).    | Module latch (table on page 2-23).         |  |  |
| DC-DC PCA (table on page 2-23).        | Motherboard (page 2-16).                   |  |  |
| Display bezel (table on page 2-21).    | PCMCIA socket (table on page 2-23).        |  |  |
| Display case (table on page 2-21).     | • Plug-in module (page 2-3).               |  |  |
| Display latch (table on page 2-21).    | • RAM board (page 2-4).                    |  |  |
| Docking door (table on page 2-7).      | • RAM/BIOS cover (table on page 2-7).      |  |  |
| End cap (table on page 2-21).          | Speaker cover (table on page 2-23).        |  |  |
| Fan (table on page 2-23).              | Speaker (table on page 2-23).              |  |  |
| Foot (table on page 2-7).              | Strip cover (table on page 2-22).          |  |  |
| Frame (table on page 2-23).            | Top case (page 2-14).                      |  |  |
| Hard disk drive (page 2-5).            | Touch-pad flex cable (table on page 2-22). |  |  |
| Heatsink parts (table on page 2-23).   | Touch-pad support (table on page 2-22).    |  |  |
| Hinge (table on page 2-21).            | • VGA connector cover (table on page 2-7). |  |  |
| Hinge cover (table on page 2-21).      | VGA PCA (table on page 2-23).              |  |  |
| Inverter PCA (table on page 2-21).     |                                            |  |  |

# Table 2-1. Removal Cross-Reference

## Caution

Always provide proper grounding when performing repairs. Without proper grounding, an electrostatic discharge may damage the OmniBook and its components.

### Notes

Reassembly steps are the reverse of the removal steps. Reassembly notes are included at the end of each section below.

Symbols like this throughout this chapter show approximate full-size screw outlines. You can use them to verify the sizes of screws before you install them. Installing a wrong-size screw can damage the unit. (The symbol at the left represents an M2.5×5mm T-head screw.)

# Table 2-2. Required Equipment

- Small Phillips screwdriver, preferably magnetized.
- 5 mm hex driver.
- Pointed knife or probe.
- Small flat-blade screwdriver.
- IC insertion/removal tool.

| Screw Thread Size | Torque (kgf•cm) | Torque (in•lbf) |
|-------------------|-----------------|-----------------|
| M2                | 1.0 – 1.5       | 0.9 – 1.3       |
| M2.5 (5 mm)       | 3.0 - 3.5       | 2.6 - 3.0       |
| M2.5 (16–19 mm)   | 2.5 - 3.0       | 2.2 - 2.6       |
| M3                | 3.0 - 3.5       | 2.6 - 3.0       |

#### Table 2-3. Recommended Screw Torques

# **Removing the Battery or Plug-In Module**

(User-Replaceable)

# **Required Equipment**

• None.

# **Removal Procedure**

- 1. Unplug the ac adapter, if present.
- 2. Slide forward the module latch slider on the corner next to the module, then swing back the latch to loosen the module.
- 3. Pull out the module.
- 4. Slide the latch back into the case.

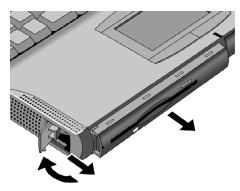

Figure 2-1. Removing the Battery or Plug-In Module

# Reassembly Notes

- Important: You must slide the latch forward before you can insert a module.
- You can install a battery in either bay. But any other type of module must be installed in only the left bay.

# Removing a RAM Board

(User-Replaceable)

## Table 2-4. RAM Board Replacement Part Numbers

| Description      | Part Number | Exchange<br>Part Number |
|------------------|-------------|-------------------------|
| RAM board, 32-MB | 1818-7413   | F1456-69100             |
| RAM board, 64-MB | 1818-7414   | F1457-69100             |

# Caution

Handle the RAM board only by its edges and provide proper grounding. Otherwise, you may damage the board due to electrostatic discharge.

### **Required Equipment**

• Small Phillips screwdriver.

#### **Removal Procedure**

- 1. Unplug the ac adapter, if present, and remove the battery.
- 2. Turn the unit bottom side up, then remove the two screws from the RAM/BIOS cover and remove the cover.
- 3. Release the two latches at the sides of the RAM board, so the free edge of the board pops up.
- 4. Pull the board out of the connector.

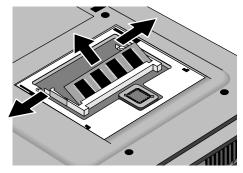

Figure 2-2. Removing a RAM Board

### **Reassembly Notes**

• Insert the RAM board into the connector at about a 30° angle until it is fully inserted. Then press down at both sides until both latches snap closed.

# **Removing the Hard Disk Drive**

(User-Replaceable)

| Description                       | Part Number | Exchange<br>Part Number |
|-----------------------------------|-------------|-------------------------|
| Drive, hard disk (4.0GB, IBM)     | 0950-2671   | F1386-69100             |
| Drive, hard disk (4.0GB, Toshiba) | 0950-2865   | F1386-69101             |
| Drive, hard disk (6.4GB, IBM)     | 0950-2785   | F1475-69100             |

#### **Required Equipment**

- Small Phillips screwdriver.
- Small flat-blade screwdriver.

- 1. Unplug the ac adapter, if present, and remove the battery.
- 2. Turn the unit bottom side up.
- 3. Remove the hard drive screw from the bottom case.
- 4. Pull out the hard drive by its plastic tab.

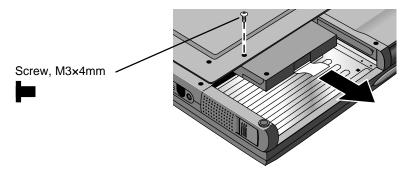

Figure 2-3. Removing the Hard Disk Drive

- 5. If you are installing a new hard drive that does not have a cover, you can remove the cover parts from the old hard drive:
  - Remove the screw from the case, then pry open the flap. If necessary, use a flat-blade screwdriver
  - Use a flat-blade screwdriver to pry open the snaps at the ends of the case, then open the connector-side of the case.
  - Pry out the corner next to the connector, then lift out the connector and hard drive together.
  - Unplug the internal connector and cable from the hard drive.

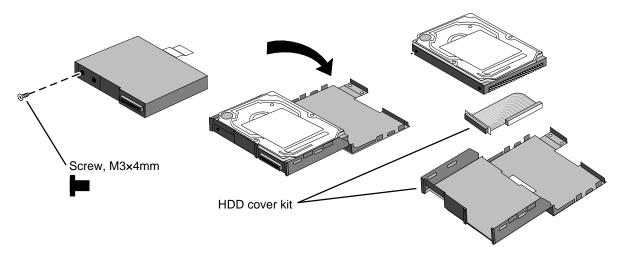

Figure 2-4. Installing a Hard Drive in the Cover

### **Reassembly Notes**

### Caution

Do not cover the vent hole in the top surface of the hard drive or in the case. If you cover the hole, the hard drive could fail prematurely.

- Pry out the connector corner of the case and insert the external connector and hard drive at the same time. The connector seats in the lower part of the opening in the case.
- Secure the two tabs on the screw flap by inserting the corner tab last, while prying out the nearby corner of the case.
- When you install the battery module, be sure the plastic tab on the hard drive case lays folds up against the front of the case.

#### Important

• If you are installing a new hard drive, you should create a Hibernate partition on the drive before loading any software—see the steps below.

#### **Creating a Hibernate Partition**

1. If you do not have an OmniBook Recovery CD and internal CD-ROM module for the computer you are repairing, create a Support Utility floppy disk now.

After inserting a formatted floppy disk in the floppy drive, do one of the following:

- On a factory software installation, click Start, Programs, OmniBook, Create Support Utility Disk.
- □ On any computer that has a CD-ROM drive, run **makesupp** from the \Omnibook\Drivers\Hputils directory on the OmniBook 4100 Recovery CD.
- □ On any computer with World Wide Web access, download the Support Utility software package from the OmniBook website (see page vi). Follow the instructions provided.
- 2. Insert the Recovery CD in the CD-ROM drive—or insert the Support Utility disk in the floppy drive.

- 3. Reboot the computer. If you are using the Recovery CD, press ESC during reboot to cancel the OmniBook screen, ESC to display the boot-device menu, then select the CD-ROM drive as the boot device.
- 4. When prompted, select "Create Hibernate Partition."

We recommend that you create a 96-MB partition, the same as the factory setup.

# **Replacing Small Parts**

(User-Replaceable)

The following small parts are user-replaceable.

| Part                | Replacement Procedure                                                                                                    |  |  |
|---------------------|----------------------------------------------------------------------------------------------------|--|--|
| Docking Doors       | Open each door and flex the door until one side tab releases. To replace, see the picture on page 2-19.                                                                                                    |  |  |
| Feet                | Insert a small flat-blade screwdriver under the foot and pry it loose. To replace, firmly press the adhesive side of the foot into the recess.                                                                                                    |  |  |
| I/O Door            | With the door closed, insert a small flat-blade screwdriver behind the door from below. Flex the door until one side tab releases. It helps to press in lightly on the ends of the door.                                                                 |  |  |
| Pointing Stick Cap  | Pull the cap off the pointing stick.                                                                                                    |  |  |
| RAM/BIOS Cover      | On the bottom of the unit, remove the two screws from the RAM/BIOS cover and remove the cover.                                                                                                    |  |  |
| VGA Connector Cover | With the display closed, push up on the cover and down on the bottom case until the lower tabs release. To install, insert the top tabs into the strip cover, then push up on the cover and down on the bottom case until you can insert the lower tabs. |  |  |

| Table 2-6  | Replacing | Small Parts   | llsor-Ro | nlacoablo) |   |
|------------|-----------|---------------|----------|------------|---|
| Table 2-0. | Replacing | Sillali Fails | (USEI-RE | placeable  | , |

# **Removing the Keyboard**

(HP Authorized Service Providers Only)

# **Required Equipment**

- Small Phillips screwdriver.
- Probe or tweezers.

- 1. Unplug the ac adapter, if present, and remove the battery.
- 2. On the bottom of the unit, remove the seven "K" screws from the bottom case.
- 3. Insert your small finger into the PCMCIA opening and push up the top of the keyboard—or you can lift it from above using a thin flat-blade screwdriver. After lifting the back edge slightly, slide the keyboard toward the back until the front-left corner is free.
- 4. With the display tilted only slightly back, lift the front of the keyboard and lean it back against the display. Be careful not to scratch the display or pull on the cables.
- 5. Release the pointing stick flex cable from the VGA PCA.
- 6. Release the keyboard flex cable from the VGA PCA.

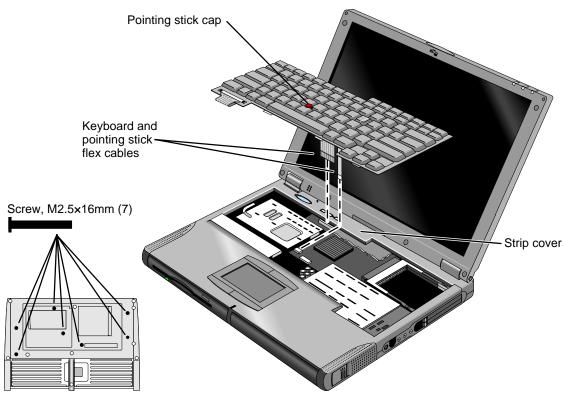

Figure 2-5. Removing the Keyboard

#### **Reassembly Notes**

## Caution

After connecting the keyboard and pointing stick flex cables, lean the keyboard forward and tuck the excess length of the keyboard flex cable under the strip cover behind the keyboard. If a stiffener tab is present on the larger cable, make sure its free end lays toward the front of the case—so the tab is not under the strip cover. *Check the cable again after lowering the keyboard into its final position.* 

#### Hint

On the bottom case, the holes for the keyboard screws are marked by "K". The hole recesses have flat bottoms for the 16-mm T-head screws (not tapered as for longer flathead screws).

# **Removing the Display Assembly**

(HP Authorized Service Providers Only)

# **Required Equipment**

• Small Phillips screwdriver.

- 1. Unplug the ac adapter, if present, and remove the battery.
- 2. On the back of the unit, lift up on the VGA connector cover above the VGA port and unsnap it from the case.
- 3. Remove the screw above the VGA port.
- 4. Remove the four "D" screws from the bottom case.
- 5. Open the display about 90 degrees, then lift off and lay back the combined top-case strip cover and display assembly.
- 6. Remove the two screws from the LCD flex cable end and unplug the cable.

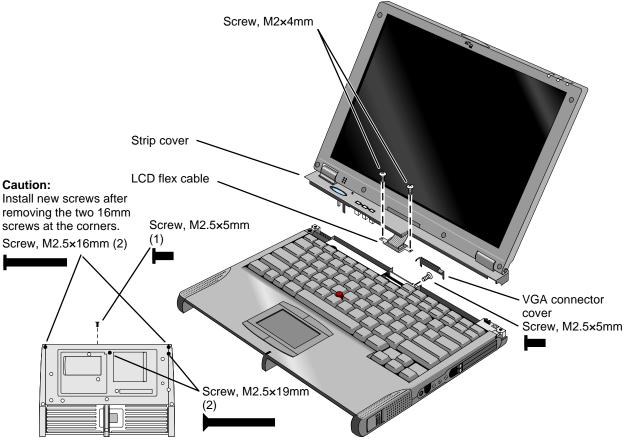

Figure 2-6. Removing the Display

#### **Reassembly Notes**

## Caution

Install new screws for all screws you remove that hold the display hinges. Otherwise, the hinges could loosen over time.

#### Hint

- While attaching the LCD flex cable to the LVDS PCA, rest one corner of the display on the bottom case.
- On the bottom case, the holes for the display screws are marked by "D". The hole recesses have flat bottoms for the 16-mm T-head screws and tapered bottoms for the longer 19-mm flathead screws.

# **Removing the LCD Module**

(HP Authorized Service Providers Only)

### Note

The exact details for removing the LCD module depend on the type of module. Some details may differ from those described below.

See the table below for information about matching components for different types of LCD modules.

To identify the type of LCD module, see the marking printed on the LCD flex cable where it plugs into the LVDS PCA in the bottom case.

| Display Type | LCD Module  | LCD Flex<br>Cable | LCD Kit<br>(brackets) | Inverter<br>PCA | LVDS<br>PCA | Display<br>Case | Display<br>Bezel |
|--------------|-------------|-------------------|-----------------------|-----------------|-------------|-----------------|------------------|
| 13" Samsung  | F1460-69098 | F1460-60975       | F1460-60974           | F1460-60917     | F1460-60914 | F1460-60970     | F1460-60969      |
| 14" LG       | F1440-69095 | F1460-60981       | F1460-60980           | F1460-60918     | F1460-60916 | F1460-60968     | F1460-60967      |

Table 2-7. Display Component Compatibility

#### **Required Equipment**

- Small Phillips screwdriver.
- Pointed knife or probe.

- 1. Unplug the ac adapter, if present, and remove the battery.
- 2. Remove the display assembly and strip cover from the unit (page 2-10).
- 3. On the display bezel, remove the upper and lower screw covers (using a pointed knife or probe), then remove the six screws.
- 4. At the bottom of the display, lift up the inner edge of the bezel near both hinges until it unsnaps be careful to keep the end caps. Then at one side of the display, use your fingers to gently pull the display bezel *outward*, toward the edge of the case, until the snaps release. When one side is free, repeat along the opposite side—until only the top edge is attached.
- 5. Now lift the bottom edge about 5 cm and press *inward* along the top edge until the snaps release and the bezel lifts off.

- 6. Remove the two screws holding the LCD brackets and hinges near the bottom corners of the display case. Remove the combined hinges and strip cover.
- 7. On the plastic cable holder, unsnap the cover.
- 8. If present, unplug the flex cable that wraps around the inverter PCA to the left of the cable holder.
- 9. Raise the inverter PCA out of the case and unplug the three cables. Remove the PCA.
- 10. Slide the LCD module and brackets toward the bottom of the case. When the slots in the brackets clear the tabs in the case, lift out the LCD module—the LED strip cable is still in the display case.
- 11. If the LED strip cable is held by the LCD bracket, lift the right tab of the LED strip where it fits into the display case. Lift the strip out of the case.
- 12. Remove the four screws holding the brackets to the LCD module.
- 13. Separate the LCD module and the shield:
  - You may have to remove one or more pieces of tape.
  - If the flex cable is still attached to the LCD module, unplug the cable.

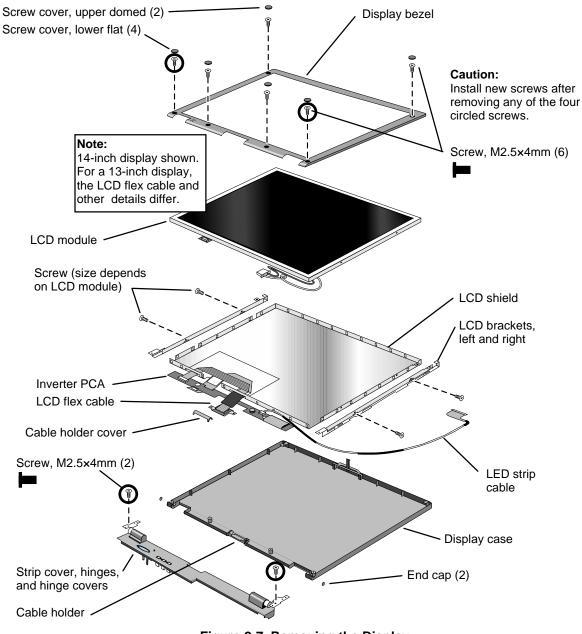

Figure 2-7. Removing the Display

### **Reassembly Notes**

### Caution

- Be sure to replace the LCD module or other display components with compatible parts. Components may be damaged if compatible parts are not used. See the table on page 2-11.
- Install new screws for all screws you remove that hold the display hinges. Otherwise, the hinges could loosen over time.
- Make sure the LED strip cable is routed through the bottom-right corner of the LCD bracket.
- Install the inverter PCA *under* the main LCD flex cable.

- The extra length of LCD wires connecting to the inverter PCA is folded back along the PCA.
- Snap in the end caps after the display is assembled.

# Caution

At the lower-right corner of the LCD module, be careful the wires are not pinched where they pass next to the LCD bracket. Otherwise, they could be damaged.

# Removing the Top Case

(HP Authorized Service Providers Only)

# **Required Equipment**

• Small Phillips screwdriver.

- 1. Unplug the ac adapter, if present, and remove the battery.
- 2. Remove these additional assemblies:
  - Floppy module or other module (page 2-3).
  - Hard disk drive (page 2-5).
  - Keyboard (page 2-8).
  - Display assembly and strip cover (page 2-10).
- 3. On each of the front corners of the case, do the following:
  - Slide the module latch slider forward on the side of the case.
  - Slide the speaker cover forward slightly and swing it outward about 2 cm, then pull firmly until it unsnaps from the case. The slider may come off of the module latch.
- 4. Unplug the touch-pad flex cable from the VGA PCA.
- 5. On the bottom of the unit, remove the seven unmarked case screws from the front half of the case.
- 6. Turn the unit face up and lift off the top case.

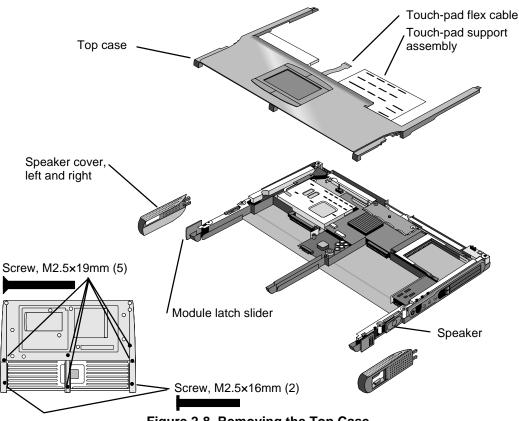

Figure 2-8. Removing the Top Case

### **Reassembly Notes**

### Note: Installing a New Top Case

Transfer the touch-pad support assembly from the old top case to the new one.

- Before installing the screws, make sure the front edge of the plate is held by the four plastic tabs on the top case.
- Check the click buttons—make sure you can feel the "click" in all four buttons. After assembly, check their operation.
- Position the speaker on the pins on the bottom case before you install the speaker cover.
- If the slider came off the module latch, attach it to the latch before you install the speaker cover.

# Hint

On the bottom case, the holes for the top case screws are unmarked. The hole recesses have flat bottoms for the 16-mm T-head screws and tapered bottoms for the longer 19-mm flathead screws.

# **Removing the Motherboard or Bottom Case**

(HP Authorized Service Providers Only)

# **Required Equipment**

- Small Phillips screwdriver.
- 5-mm hex driver (or 3/16 inch).

- 1. Unplug the ac adapter, if present, and remove the battery.
- 2. Remove these additional assemblies:
  - Floppy module or other module (page 2-3).
  - Hard disk drive (page 2-5).
  - Keyboard (page 2-8).
  - Display assembly (page 2-10).
  - Top case (page 2-14).
- 3. Remove the screw from the heatsink cover and lift it off the heatpipe.
- 4. Remove the two screws from the CPU top plate, then lift the right half of the complete CPU assembly so it unplugs from the motherboard.
- 5. On the back of the case, use a 5-mm hex driver to remove the two standoffs from the VGA connector.
- 6. Lift the front of the VGA PCA to unplug the PCA, then slide it out of the case. (The LVDS PCA is attached.)
- 7. Remove the screw from the IR PCA and lift the PCA off the frame. Unplug the IR cable from the motherboard.
- 8. On the left frame, remove the screw that holds the plastic heat exchange cover, then lift off the cover.
- 9. Unplug the fan cable from the motherboard and lift out the fan.
- 10. On the left frame, remove the screw that holds the frame to the motherboard, then lift out the frame.
- 11. Lift out the side air vent cover and finned heatsink at the left side of the case.
- 12. On the right frame, remove the two screws that hold the frame to the case, then lift out the frame.
- 13. Remove the screw holding the motherboard at the back-right corner.
- 14. Unplug the DC-DC PCA from the right side of the motherboard.
- 15. Lift the front-right corner of the motherboard and remove the audio jack cover from the case.
- 16. Unplug the audio jack PCA from the motherboard.
- 17. Note the routing of the speaker wires. Then unplug the speaker wires from the motherboard.
- 18. Remove the two screws from the RAM/BIOS cover and remove it from the bottom of the unit.

#### Hint

In the next step, while removing the motherboard, reach through the RAM opening and separate the case from the PCA. Otherwise, the PCA sticks in the bottom case.

19. Lift the front edge of the motherboard until it clears the hard drive compartment in the bottom case and frees itself from the bottom case. Then slide the PCA forward and lift it out.

The docking doors may come out while you are removing the motherboard.

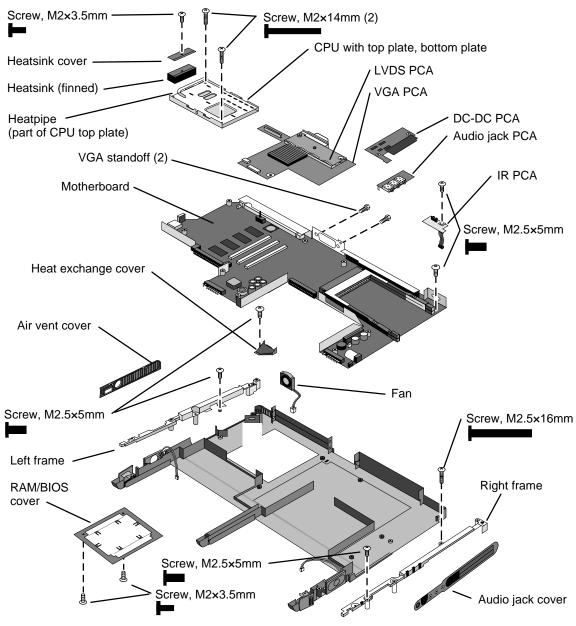

Figure 2-9. Removing the Motherboard

#### **Reassembly Notes**

#### Note: Installing a New Motherboard

- If a RAM board is present, transfer it from the old motherboard to the new one:
- Reprogram the BIOS IC—see the note below.
- Store the serial number electronically in the new motherboard—see the steps below.

#### Note: Installing a New Bottom Case

• Transfer these parts from the old bottom case to the new one:

I/O door, docking doors, and module latches (see the figures below). Speakers.

- Install a new regulatory/business card label.
- Install a new serial number label and overlay—see the steps below.
- Route the speaker wires so they do not get pinched or block screw holes.
- Route the fan wires at the bottom of the opening next to the motherboard.
- When attaching the IR PCA to the right frame, make sure the PCA is parallel with the back of the case.
- Before installing the CPU module, assemble it into the bottom plate and attach the top plate. Then install the complete assembly on the motherboard. See the following caution.

#### Caution

- Install or replace CPU module thermal pads that are missing or damaged. See the figures below.
- Keep the CPU assembly flat while installing it. Press it down above the connectors at the right end. Otherwise, you could damage the connectors.
- Install the two screws in diagonally opposite corners of the top plate.

#### Note

If you installed a new motherboard with a new BIOS IC, the IC contains only enough basic programming to boot the OmniBook. After installing the IC, you must reprogram it. Hewlett-Packard prefers that you program the IC with the latest BIOS—follow the directions carefully. You can download it from the OmniBook website (see page vi).

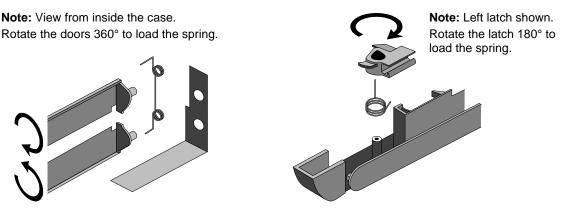

Figure 2-10. Installing Docking Doors and Module Latch

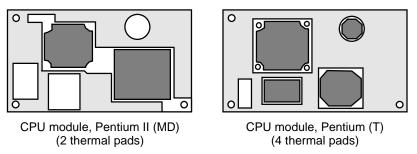

Figure 2-11. Positioning Thermal Pads

#### Storing the Serial Number Electronically

- 1. Exit Windows and boot to a DOS prompt.
- 2. Run ESN.EXE from one of these sources:
  - □ On a factory software installation, change to the \OMNIBOOK directory and type **esn** at the prompt.
  - □ Otherwise, copy \Omnibook\Drivers\Hputils\Esn.exe from the OmniBook 4100 Recovery CD, then run it on the OmniBook.
- 3. Store the serial number:
  - □ If you are prompted for the serial number, type the serial number shown on the bottom of the case.
  - □ If a serial number has already been stored, you must call an HP support center to change it.

#### Installing a New Serial Number Label

If you do not have a master file that creates serial number labels, get a copy from the Reseller website (see page vi).

- 1. Using any PC connected to a laser printer, open the master serial label file, enter the serial number and product number from the old serial label, and print the new label on plain white paper. The new label does not have barcodes.
- 2. Carefully cut out the new serial label just inside the border and place it into the inner recess in the bottom case. The bottom of the label goes toward the front of the case.

3. While holding the paper label in place, attach a serial label overlay into the outer recess. It covers and protects the serial label.

## Removing the BIOS IC

(HP Authorized Service Providers Only)

#### Note

A replacement BIOS IC contains only enough basic programming to boot the OmniBook. After installing the IC, you must reprogram it. Hewlett-Packard prefers that you program the IC with the latest BIOS—follow the directions carefully. You can download it from the OmniBook website (see page vi).

#### **Required Equipment**

- Small Phillips screwdriver.
- IC insertion/removal tool.

#### **Removal Procedure**

- 1. Unplug the ac adapter, if present, and remove the battery.
- 2. On the bottom of the unit, remove the two screws from the RAM/BIOS cover and remove the cover.
- 3. Use an IC insertion/removal tool to remove the BIOS IC from its socket.

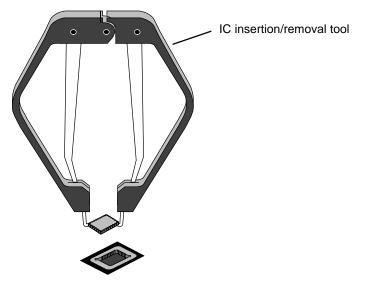

Figure 2-12. Removing the BIOS IC

#### **Reassembly Notes**

#### Caution

- Replace the BIOS IC with one that is compatible with the CPU module—see the table on page 4-3.
- Align the IC with the slot in the socket. The IC is keyed to fit correctly. If you insert the IC backward, the IC or motherboard could be damaged.
- Press down firmly on the IC with your thumb to ensure a proper connection.
- Reprogram the IC by programming the BIOS—see the note above.

## **Removing Other Components**

(HP Authorized Service Providers Only)

#### **Required Equipment**

- Small Phillips screwdriver.
- Pointed knife or probe (for display components).
- 5-mm hex driver (or 3/16 inch) (for bottom case components).

#### **Removal Procedure**

- 1. Unplug the ac adapter, if present, and remove the battery.
- 2. Remove the additional assemblies and follow the special steps indicated in the tables below. Components are separated into these groups:
  - Display components (below).
  - Top case components (page 2-22).
  - Bottom case components (page 2-23).

| Component                  | Removal Procedures   | Additional Steps (See figure on page 4-5)                                                                  |  |
|----------------------------|----------------------|----------------------------------------------------------------------------------------------------|--|
| Cable Holder               | Display (page 2-10). | 1. Remove the display bezel (page 2-11).                                                                   |  |
| (part of display case kit) |                      | 2. Unsnap the cover of the cable holder.                                                                   |  |
|                            |                      | <ol> <li>Use a flat-blade screwdriver to pry the display case<br/>and release the cable holder.</li> </ol> |  |
|                            |                      | <b>Reassembly Notes:</b> Install the holder so the tabbed side is toward the bottom of the display case.   |  |
| Display Bezel              | Display (page 2-10)  | Remove the display bezel (page 2-11).                                                                      |  |
|                            |                      | Caution: Use compatible parts (page 2-11).                                                                 |  |
| Display Case               | Display (page 2-10). | Remove the LCD module and brackets from the case, but do not disassemble the module (page 2-11).           |  |
|                            |                      | <b>Reassembly Notes:</b> Transfer the display latch and cable holder from the old display case.            |  |
|                            |                      | Caution: Use compatible parts (page 2-11).                                                                 |  |

#### Table 2-8. Removing Display Components

| Component                                          | Removal Procedures                              | Additional Steps (See figure on page 4-5)                                                                                                    |
|----------------------------------------------------|-------------------------------------------------|----------------------------------------------------------------------------------------------------|
| <b>Display Latch</b><br>(part of display case kit) | Display (page 2-10).                            | <ol> <li>For a 13-inch display, do not remove the LCD<br/>module, but remove the display assembly and<br/>bezel (page 2-11).</li> <li>For a 14-inch display, remove the LCD module and<br/>brackets from the case, but do not disassemble the<br/>module (page 2-11).</li> <li>Use a flat-blade screwdriver or probe to release<br/>one end of the latch spring.</li> <li>Swing the latch into the display case, then lift it out</li> </ol> |
|                                                    |                                                 | of its holders.                                                                                                    |
| End Cap                                            | Display (page 2-10).                            | <ol> <li>Remove the display bezel (page 2-11).</li> <li>Lift out the end cap.</li> </ol>                                                                                                    |
| Hinge                                              | Display (page 2-10).                            | <ol> <li>Remove the display bezel (page 2-11).</li> <li>Remove the hinges and strip cover from the LCD brackets, then unsnap the hinge covers.</li> </ol>                                                                                                    |
| Hinge Cover                                        | Display (page 2-10).                            | <ol> <li>Unsnap the hinge cover from the strip cover.</li> <li>Remove the hinge cover. You may have to change<br/>the hinge position to free the hinge cover.</li> </ol>                                                                                                    |
| Inverter PCA                                       | Display (page 2-10).                            | <ol> <li>Remove the display bezel (page 2-11).</li> <li>On the plastic cable holder, unsnap the cover.</li> <li>Unplug all cables attached to or holding the inverter PCA. Lift up the PCA if necessary.</li> <li>Reassembly Notes: Attach cables with tape as in the original unit.</li> <li>Caution: Use compatible parts (page 2-11).</li> </ol>                                                                                          |
| LCD Brackets<br>(part of LCD kit)                  | Display (page 2-10).<br>LCD module (page 2-11). | Caution: Use compatible parts (page 2-11).                                                                                                    |
| LCD Flex Cable                                     | Display (page 2-10).<br>LCD module (page 2-11). | Remove the LCD flex cable from the shield.<br><b>Reassembly Notes:</b> Attach the cable to the shield as<br>in the original unit.<br><b>Caution:</b> Use compatible parts (page 2-11).                                                                                                    |
| LCD Module                                         | See page 2-11.                                  |                                                                                                    |
| LCD Shield<br>(part of LCD kit)                    | Display (page 2-10).<br>LCD module (page 2-11). | Remove the LCD flex cable from the shield.<br><b>Caution:</b> Use compatible parts (page 2-11).                                                                                                    |
| LED Strip Cable                                    | Display (page 2-10).                            | <ol> <li>Remove the LCD module and brackets from the<br/>display case, but do not disassemble the module<br/>(page 2-11).</li> <li>If necessary to free the LED cable, remove the right<br/>LCD bracket.</li> <li>Reassembly Notes: Make sure the LED cable is<br/>routed through the bottom-right corner of the LCD<br/>bracket.</li> </ol>                                                                                                 |
| Strip Cover (Top Case)                             | Display (page 2-10).                            | Unsnap the strip cover from the hinge covers.                                                                                                    |

| Component                     | Removal Procedures                                                                                                    | Additional Steps                                                                                                    |
|-------------------------------|----------------------------------------------------------------------------------------------------|----------------------------------------------------------------------------------------------------|
| Keyboard                      | See page 2-8.                                                                                                    |                                                                                                    |
| Strip Cover                   | Display (page 2-10).                                                                                                    | Unsnap the strip cover from the hinge covers.                                                                                                    |
| Top Case                      | See page 2-14.                                                                                                    |                                                                                                    |
| Touch-Pad Flex Cable          | Plug-in module (page 2-3).<br>Hard drive (page 2-5).<br>Keyboard (page 2-8).<br>Display (page 2-10).<br>Top case (page 2-14). | <ol> <li>Remove the two screws holding the support<br/>assembly to the top case.</li> <li>Peel off the four pads of the flex cable from the<br/>support plate.</li> <li>Release the flex cable from the PCA.</li> <li>Reassembly Notes: Position the four pads using the<br/>bumps on the support plate.</li> <li>Check the feel and operation of all four click buttons.</li> <li>Caution: Do not press on the round switches on the<br/>four pads. Press next to the switches.</li> </ol> |
| Touch-Pad Support<br>Assembly | Plug-in module (page 2-3).<br>Hard drive (page 2-5).<br>Keyboard (page 2-8).<br>Display (page 2-10).<br>Top case (page 2-14). | Remove the two screws holding the support assembly<br>to the top case.<br><b>Reassembly Notes:</b> Check the feel and operation of<br>all four click buttons.                                                                                                    |

#### Table 2-9. Removing Top Case Components

#### Table 2-10. Removing Bottom Case Components

| Component        | Removal Procedures                                                                                                    | Additional Steps (See figures on pages 4-2, 4-6)                                                                                                    |
|------------------|----------------------------------------------------------------------------------------------------|----------------------------------------------------------------------------------------------------|
| Air Vent Cover   | Plug-in module (page 2-3).<br>Hard drive (page 2-5).<br>Keyboard (page 2-8).<br>Display (page 2-10).<br>Top case (page 2-14). | <ol> <li>Remove the screw from the plastic heat exchange cover and remove the cover.</li> <li>Lift off the fan and move it aside.</li> <li>Remove the screw from the heatsink cover and remove the cover.</li> <li>Remove the screws from the CPU top plate and remove the plate.</li> </ol> |
|                  |                                                                                                    | <ol> <li>Remove the screw holding the left frame to the<br/>motherboard and lift off the frame.</li> <li>Lift out the air vent cover.</li> </ol>                                                                                                    |
| Audio Jack Cover | Plug-in module (page 2-3).<br>Hard drive (page 2-5).<br>Keyboard (page 2-8).<br>Display (page 2-10).<br>Top case (page 2-14). | <ol> <li>Remove the screw from the IR PCA and move the<br/>PCA aside.</li> <li>Remove the two screws from the right frame and<br/>remove the frame.</li> <li>Lift the front-right corner of the motherboard slightly<br/>and remove the audio jack cover.</li> </ol>                         |
| Audio Jack PCA   | Plug-in module (page 2-3).<br>Hard drive (page 2-5).<br>Keyboard (page 2-8).<br>Display (page 2-10).<br>Top case (page 2-14). | <ol> <li>Remove the screw from the IR PCA and move the<br/>PCA aside.</li> <li>Remove the two screws from the right frame and<br/>remove the frame.</li> <li>Unplug the DC-DC PCA.</li> <li>Unplug the audio jack PCA.</li> </ol>                                                            |
| BIOS IC          | See page 2-19.                                                                                                    |                                                                                                    |
| Bottom Case      | See page 2-16.                                                                                                    |                                                                                                    |

| Component        | Removal Procedures                                   | Additional Steps (See figures on pages 4-2, 4-6)                                                                                                    |
|------------------|------------------------------------------------------|----------------------------------------------------------------------------------------------------|
| CPU Bottom Plate | Keyboard (page 2-8).                                 | <ol> <li>Remove the screw from the heatsink cover and lift<br/>it off the heatpipe.</li> <li>Remove the screws from the CPU top plate, then<br/>lift the right half of the complete CPU assembly so<br/>it unplugs from the motherboard.</li> </ol> |
|                  |                                                      | <ol> <li>Slide off the top plate, then remove the CPU<br/>module from the bottom plate.</li> </ol>                                                                                                    |
|                  |                                                      | <b>Reassembly Notes:</b> Assemble the CPU module, top plate, and bottom plate before installing them on the motherboard.                                                                                                    |
|                  |                                                      | <b>Caution:</b> Keep the CPU assembly flat while installing it. Press it down above the connectors at the right end. Otherwise, you could damage the connectors.                                                                                    |
| CPU Module (MMO) | Keyboard (page 2-8).                                 | <ol> <li>Remove the screw from the heatsink cover and lift<br/>it off the heatpipe.</li> </ol>                                                                                                    |
|                  |                                                      | 2. Remove the screws from the CPU top plate, then lift the right half of the complete CPU assembly so it unplugs from the motherboard.                                                                                                    |
|                  |                                                      | <ol> <li>Slide off the top plate, then remove the CPU<br/>module from the bottom plate.</li> </ol>                                                                                                    |
|                  |                                                      | <b>Reassembly Notes:</b> Assemble the CPU module, top plate, and bottom plate before installing them on the motherboard.                                                                                                    |
|                  |                                                      | <b>Caution:</b> Replace the CPU module with one of the same module type—see the table on page 4-3.                                                                                                    |
|                  |                                                      | <b>Caution:</b> Install or replace CPU module thermal pads that are missing or damaged—see the picture on page 2-19.                                                                                                    |
|                  |                                                      | <b>Caution:</b> Keep the CPU assembly flat while installing it. Press it down above the connectors at the right end. Otherwise, you could damage the connectors.                                                                                    |
| CPU Top Plate    | Keyboard (page 2-8).                                 | <ol> <li>Remove the screw from the heatsink cover and lift<br/>it off the heatpipe.</li> </ol>                                                                                                    |
|                  |                                                      | <ol> <li>Remove the screws from the CPU top plate and<br/>remove the top plate.</li> </ol>                                                                                                    |
|                  |                                                      | <b>Caution:</b> Replace the top plate with one that is compatible with the CPU module—see the table on page 4-3.                                                                                                    |
| DC-DC PCA        | Plug-in module (page 2-3).<br>Hard drive (page 2-5). | 1. Remove the screw from the IR PCA and move the PCA aside.                                                                                                    |
|                  | Keyboard (page 2-8).<br>Display (page 2-10).         | 2. Remove the two screws from the right frame and remove the frame.                                                                                                    |
|                  | Top case (page 2-14).                                | 3. Unplug the DC-DC PCA.                                                                                                    |
| Fan              | Keyboard (page 2-8).<br>Display (page 2-10).         | 1. Remove the screw from the plastic cover and remove the cover.                                                                                                    |
|                  |                                                      | 2. Unplug the fan cable from the motherboard and lift out the fan.                                                                                                    |
|                  |                                                      | <b>Reassembly Notes:</b> Route the fan wires at the bottom of the opening next to the motherboard.                                                                                                    |

| Component            | Removal Procedures                                                                                                    | Additional Steps (See figures on pages 4-2, 4-6)                                                                                                    |  |
|----------------------|----------------------------------------------------------------------------------------------------|----------------------------------------------------------------------------------------------------|--|
| Frame, Left          | Plug-in module (page 2-3).<br>Hard drive (page 2-5).<br>Keyboard (page 2-8).<br>Display (page 2-10).<br>Top case (page 2-14). | <ol> <li>Remove the screw holding the heat exchange<br/>cover to the frame and remove the cover.</li> <li>Lift off the fan and move it aside.</li> <li>Remove the screw from the heatsink cover and<br/>remove the cover.</li> <li>Remove the screws from the CPU top plate and<br/>remove the top plate.</li> <li>Remove the screw holding the frame to the<br/>motherboard and remove the frame.</li> </ol>                                                                                                    |  |
| Frame, Left or Right | Plug-in module (page 2-3).<br>Hard drive (page 2-5).<br>Keyboard (page 2-8).<br>Display (page 2-10).<br>Top case (page 2-14). | <ol> <li>Remove the screw holding the IR PCA to the frame<br/>and move the PCA aside.</li> <li>Remove the two screws holding the frame and<br/>remove the frame.</li> </ol>                                                                                                    |  |
| Heatsink Parts       | Keyboard (page 2-8).<br>Display (page 2-10).                                                                                  | <ul> <li>Heat exchange cover: Remove the screw from the plastic cover and remove it from the frame.</li> <li>Heatsink cover: Remove the screw from the cover and remove it from the heatpipe.</li> <li>Finned heatsink: Remove the top case (page 2-14). Remove the screw holding the heat exchange cover to the frame and remove the cover. Lift off the fan and move it aside. Remove the screw and heatsink cover, then remove the screws from the CPU top plate and remove the top plate. Remove the screw from the left frame and lift off the frame. Then lift out the finned heatsink.</li> </ul> |  |
| IR PCA               | Display (page 2-10).                                                                                                    | Remove the screw from the IR PCA, then unplug the cable from the motherboard.                                                                                                    |  |
| LVDS PCA             | Keyboard (page 2-8).<br>Display (page 2-10).                                                                                  | Use a probe to unplug the LVDS PCA from the VGA PCA.<br><b>Caution:</b> The LVDS PCA must be compatible with the LCD module. See the compatibility table on page 2-11.                                                                                                    |  |
| Module Latch, Left   | Plug-in module (page 2-3).<br>Hard drive (page 2-5).<br>Keyboard (page 2-8).<br>Display (page 2-10).<br>Top case (page 2-14). | <ol> <li>Remove the screw holding the heat exchange cover to the frame and remove the cover.</li> <li>Lift off the fan and move it aside.</li> <li>Remove the screw from the heatsink cover and remove the cover.</li> <li>Remove the screws from the CPU top plate and remove the top plate.</li> <li>Remove the screw holding the frame to the motherboard and remove the frame.</li> <li>Lift off the latch and spring.</li> <li>Reassembly Notes: See the picture on page 2-19.</li> </ol>                                                                                                    |  |
| Module Latch, Right  | Plug-in module (page 2-3).<br>Hard drive (page 2-5).<br>Keyboard (page 2-8).<br>Display (page 2-10).<br>Top case (page 2-14). | <ol> <li>Remove the screw from the IR PCA and move the PCA aside.</li> <li>Remove the two screws from the right frame and remove the frame.</li> <li>Lift off the latch and spring.</li> <li>Reassembly Notes: See the picture on page 2-19.</li> </ol>                                                                                                    |  |
| Motherboard          | See page 2-16.                                                                                                    |                                                                                                    |  |
| PCMCIA Socket        | Keyboard (page 2-8).                                                                                                    | Remove the four screws from the PCMCIA socket and unplug it from the motherboard.                                                                                                    |  |

| Component      | Removal Procedures                                                                                                    | Additional Steps (See figures on pages 4-2, 4-6)                                                                                                    |  |
|----------------|----------------------------------------------------------------------------------------------------|----------------------------------------------------------------------------------------------------|--|
| Speaker, Left  | Plug-in module (page 2-3).<br>Hard drive (page 2-5).<br>Keyboard (page 2-8).<br>Display (page 2-10).<br>Top case (page 2-14). | <ol> <li>Remove the screw holding the heat exchange<br/>cover to the frame and remove the cover.</li> <li>Lift off the fan and move it aside.</li> <li>Remove the screw from the heatsink cover and<br/>remove the cover.</li> <li>Remove the screws from the CPU top plate and<br/>remove the top plate.</li> <li>Remove the screw holding the frame to the<br/>motherboard and remove the frame.</li> <li>Unplug the speaker wires and remove the speaker.</li> </ol> |  |
| Speaker, Right | Plug-in module (page 2-3).<br>Hard drive (page 2-5).<br>Keyboard (page 2-8).<br>Display (page 2-10).<br>Top case (page 2-14). | <ol> <li>Remove the screw from the IR PCA and move the PCA aside.</li> <li>Remove the two screws from the right frame and remove the frame.</li> <li>Unplug the DC-DC PCA.</li> <li>Unplug the speaker wires and remove the speaker.</li> </ol>                                                                                                    |  |
| Speaker Cover  |                                                                                                    | On the front corner of the case, slide the latch forward.<br>Then slide the speaker cover forward slightly, swing it<br>outward about 2 cm, then pull firmly until it unsnaps<br>from the case.<br><b>Reassembly Notes:</b> If the slider came off the latch,<br>attach it to the latch before you install the cover.                                                                                                    |  |
| VGA PCA        | Keyboard (page 2-8).<br>Display (page 2-10).                                                                                  | <ol> <li>Unplug the touch-pad cable from the VGA PCA.</li> <li>Use a probe to unplug the LVDS PCA from the VGA PCA.</li> <li>On the back of the unit, remove the two standoffs from the VGA connector.</li> <li>Unplug the VGA PCA from the motherboard.</li> </ol>                                                                                                    |  |

# **Troubleshooting and Diagnostics**

This chapter includes troubleshooting and diagnostic information for testing the functionality of the OmniBook and identifying faulty modules:

- Troubleshooting information
  - □ Troubleshooting the problem (page 3-2).
  - □ Verifying the repair (page 3-3).
  - □ Suggestions for troubleshooting (page 3-4).
- Diagnostic tools
  - □ OmniBook hardware diagnostic program (page 3-12).
  - □ Power-on self-test (page 3-17).
  - □ Sycard PCCtest 450 PC Card (page 3-20).
  - □ Desktop Management Interface (page 3-21).
  - □ BIOS Setup utility (page 3-23).

## Troubleshooting

The suggestions in this section can help isolate and repair the cause of a problem. To ensure quality repair, HP recommends that you follow the basic troubleshooting steps shown in the illustration below.

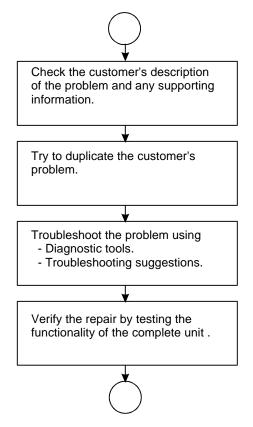

Figure 3-1. Basic Troubleshooting Steps

### **Troubleshooting the Problem**

Record pertinent information about the unit:

- □ Model and serial number.
- □ Operating system and version.
- □ BIOS version.
- □ Accessories and peripherals used.

Analyze the problem:

• **Observe Symptoms.** Using the customer's information, try to duplicate the problem. Determine how the problem differs from proper behavior. Also, take note of the functions that *do* work properly.

- Separate Problems. If there is more than one symptom, separate them into distinct problems.
- **Consider Causes.** Keep in mind possible causes for each problem. Use the diagnostic tools and troubleshooting suggestions to help find possible causes.
  - The OmniBook diagnostic program is the primary troubleshooting tool—it tests most components using automatic and interactive tests. The table on page 3-4 shows how you can use the different diagnostic tools to isolate the cause.
  - □ The troubleshooting suggestions on page 3-5 include general suggestions for repairing units with certain failure symptoms.

Swapping easily replaced modules with known-good modules is an ideal way to isolate the cause down to the module level. It is rare for more than one module to be responsible for one failure symptom. Therefore, replacement of more than one module for a particular symptom should be the exception rather than the normal expectation.

After replacing a module, it is normal for the unit to be in a confused state and lock up when power is applied. If this occurs, press the system-off button to restart the computer in a known state.

## Verifying the Repair

Before returning the repaired unit to the customer, verify the repair by running the following tests:

• **Basic Diagnostic Test.** Run the basic test of the OmniBook diagnostic program (page 3-12). -and-

and–

• **Function Tests.** Run tests that check the repaired function, such as in the OmniBook diagnostic program (page 3-12).

-and-

• Failed Tests. Run any other tests that failed during troubleshooting.

## **Suggestions for Troubleshooting**

| Function            | OmniBook                         | Power-On            | Sycard           | DMI/TopTools              | BIOS Setup |
|---------------------|----------------------------------|---------------------|------------------|---------------------------|------------|
|                     | Diagnostics                      | Self-Test           | PCCtest 450      | (if installed)            |            |
| Bootup              |                                  | Tests               |                  | Describes                 | Configures |
|                     |                                  |                     |                  | (SafeTools)               |            |
| Processor           | Tests                            | Tests               |                  | Describes                 |            |
|                     | (System menu)                    | _                   |                  | (AssetTools)              |            |
| Memory              | Tests                            | Tests               |                  | Describes                 | Describes  |
| <b>B</b> <i>u</i> . | (Memory menu)                    |                     |                  | (AssetTools)              |            |
| Batteries           |                                  |                     |                  | Describes                 |            |
| Disalari            | Tests () () de s                 |                     |                  | (AssetTools)<br>Describes |            |
| Display             | Tests (Video,<br>Mem,User menus) |                     |                  | (AssetTools)              |            |
| Hard disk           | Tests                            | Tests               |                  | Describes                 | Configures |
| Hard disk           | (IDE menu)                       | 16515               |                  | (AssetTools)              | Configures |
| Floppy drive        | Tests                            | Tests               |                  | Describes                 | Describes  |
|                     | (FDD menu)                       | 10010               |                  | (AssetTools)              | December   |
| Keyboard            | Tests                            | Tests               |                  | Describes                 |            |
| liojboulu           | (KBD menu)                       |                     |                  | (AssetTools)              |            |
| Pointer             | Tests                            |                     |                  | Describes                 | Configures |
|                     | (Misc menu)                      |                     |                  | (AssetTools)              | 5          |
| Audio               | Tests (System,                   |                     |                  |                           | Configures |
|                     | Misc menus)                      |                     |                  |                           | -          |
| Serial              | Tests*                           |                     |                  | Describes                 | Configures |
|                     | (Misc menu)                      |                     |                  | (AssetTools)              |            |
| Parallel            | Tests*                           |                     |                  | Describes                 | Configures |
|                     | (Misc menu)                      |                     |                  | (AssetTools)              |            |
| Infrared            | Tests <sup>†</sup>               |                     |                  | Describes                 | Configures |
|                     | (Misc menu)                      |                     |                  | (AssetTools)              |            |
| PS/2 port           | Tests <sup>†</sup> (KBD,         |                     |                  |                           |            |
|                     | Misc menus)                      |                     |                  |                           |            |
| USB                 | Tests <sup>†</sup>               |                     |                  | Describes                 |            |
| <b>D</b>            | (System menu)                    |                     |                  | (AssetTools)              |            |
| Docking port        | Tests<br>(using docks)           |                     |                  |                           |            |
| PCMCIA              |                                  |                     | Tests            | Describes                 |            |
|                     |                                  |                     | 10313            | (AssetTools)              |            |
| AC adapter          |                                  |                     |                  | Status                    |            |
| AV adapter          |                                  |                     |                  | (AssetTools)              |            |
| Docking             | Tests ports and                  |                     |                  | Status                    | Configures |
| products            | internal bus                     |                     |                  | (AssetTools)              |            |
| CD-ROM              | Tests                            | Tests (with boot    |                  | Describes                 | Configures |
| drive               | (IDE menu)                       | CD)                 |                  | (AssetTools)              |            |
| Other plug-in       | . ,                              | ,                   |                  | Describes                 |            |
| modules             |                                  |                     |                  | (AssetTools)              |            |
|                     | tic test is more thore           | ugh if vou use a lo | opback connector |                           |            |
|                     |                                  |                     |                  | text for the tests in     | the menu   |

#### Table 3-1. Scope of Diagnostic Tools

If you can't isolate the cause of a problem using the diagnostic tools, you can use the suggestions in the following table to help find the problem.

| Symptom                                                                                                    | Call Center:<br>Suggestions                                                                                                    | Repair Center:<br>Likely Causes                                                                                  | Repair Center:<br>Comments                                                                                                    |  |  |
|----------------------------------------------------------------------------------------------------|----------------------------------------------------------------------------------------------------|----------------------------------------------------------------------------------------------------|----------------------------------------------------------------------------------------------------|--|--|
| To help determine likely causes, check to see what replaceable modules are involved in the system function and what roles they play. See the table on page 1-13. |                                                                                                    |                                                                                                    |                                                                                                    |  |  |
| Startup                                                                                                    |                                                                                                    |                                                                                                    |                                                                                                    |  |  |
| Does not boot on<br>ac or battery                                                                                                    | Check the power source.<br>Push system-off button.<br>Unplug the ac adapter and<br>remove all batteries, then<br>reconnect power.<br>Remove any RAM board and<br>try again. Reinsert and try<br>again. | AC adapter.<br>DC-DC PCA.<br>RAM board.<br>CPU module.<br>Motherboard.<br>VGA PCA.<br>LCD module.<br>Hard drive. | Check ac adapter. Remove<br>any RAM boards and retry.<br>If power status light does not<br>turn on, reprogram BIOS,<br>replace DC-DC PCA, replace<br>motherboard.<br>If power status light turns on<br>but display remains off, try<br>external monitor. If monitor<br>shows successful boot,<br>replace LCD module. If<br>monitor shows activity but<br>BIOS does not complete,<br>replace CPU module. If<br>monitor is blank, replace<br>VGA PCA, replace CPU<br>module, replace<br>Motherboard.<br>If power status light and<br>display turn on, BIOS<br>completes, but OS does not<br>start from hard disk or from<br>floppy drive, replace CPU<br>module, then motherboard. If<br>OS starts from floppy drive,<br>reload hard drive, replace<br>hard drive. |  |  |
| Does not boot on<br>battery (boots on<br>ac)                                                                                                    | Check battery level on<br>battery LEDs.<br>Check battery contacts. If<br>available, try another battery.                                                                                               | Battery or contacts.<br>DC-DC PCA.<br>Motherboard.                                                               |                                                                                                    |  |  |
| Does not boot from<br>floppy drive                                                                                                    | Check floppy drive contacts.<br>Try using alternate<br>connection (with or without<br>floppy cable).<br>Check boot order in BIOS<br>Setup.<br>Check that floppy boot is<br>enabled in BIOS Setup.      | Floppy drive or<br>contacts.<br>Floppy cable.<br>Motherboard.                                                    |                                                                                                    |  |  |
| Error message<br>such as "Invalid<br>system disk" or<br>"Auto IDE error"                                                                                         | Check for a disk in floppy<br>drive.<br>Remove and reinsert hard<br>drive.<br>Check boot order in BIOS<br>Setup.                                                                                       | Hard drive contacts.<br>Hard drive.                                                                              | If unit boots from floppy drive,<br>check for corrupt files on<br>hard drive, reload hard drive,<br>replace hard drive.                                                                                                    |  |  |

| Table 3-2. Troubleshooting Suggestions |
|----------------------------------------|
|----------------------------------------|

| Symptom                                                 | Call Center:<br>Suggestions                                                                                                    | Repair Center:<br>Likely Causes                                                          | Repair Center:<br>Comments                                                                                                    |
|---------------------------------------------------------|----------------------------------------------------------------------------------------------------|------------------------------------------------------------------------------------------|----------------------------------------------------------------------------------------------------|
| Sluggish startup or shutdown                            | Run ScanDisk and Disk<br>Defragmenter to check and<br>optimize the hard drive.<br>Delete temporary and<br>unneeded files.                                                                                                    |                                                                                          | Use same suggestions shown at left.                                                                                                    |
| Password has been forgotten                             | Verify proper ownership, then<br>follow the removal procedure<br>with the owner and log the<br>appropriate data—see page<br>5-1.                                                                                                    |                                                                                          | The user must call Technical<br>Support and provide proof of<br>ownership. Password<br>removal is restricted to<br>certain sites. See page 5-1. |
| Power/Battery                                           |                                                                                                    |                                                                                          |                                                                                                    |
| Short battery<br>operating time                         | Turn down display<br>brightness.<br>Check power management<br>settings in BIOS Setup. Try<br>the default settings.<br>Inform user that certain<br>applications can cause<br>excess power usage. (User<br>can get power monitor from<br>www.intel.com and monitor<br>CPU load.)<br>Heavy modem use can affect | Battery.<br>Motherboard.                                                                 | Battery capacity often<br>decreases after a year or<br>more.                                                                                    |
|                                                         | battery operating time.                                                                                                    |                                                                                          |                                                                                                    |
| Does not run on<br>battery, empty<br>battery indication | Check battery contacts. If available, try another battery.                                                                                                    | Battery or contacts.<br>Motherboard.                                                     |                                                                                                    |
| Battery does not<br>charge                              | Check the power source.<br>Check battery contacts. If<br>available, try another battery<br>and ac adapter.<br>Check for high ambient<br>temperature and blocked air<br>vents.                                                                                                    | Battery or contacts.<br>AC adapter.<br>Motherboard.<br>Fan.<br>DC-DC PCA.                | Check ac adapter.<br>Check fan.                                                                                                    |
| Second battery<br>does not work, main<br>battery works  | Try swapping the two<br>batteries.<br>Check contacts on second<br>battery.<br>Second battery does not<br>charge until main battery is<br>fully charged.                                                                                                    | Second battery or<br>contacts.<br>Motherboard.                                           |                                                                                                    |
| Battery indicator is inaccurate                         | Completely charge and<br>discharge the battery 2 to 4<br>cycles in the unit.                                                                                                    | Motherboard.                                                                             | Try cycling the battery charge.                                                                                                    |
| Display                                                 | -                                                                                                    |                                                                                          |                                                                                                    |
| Dark display, no<br>light                               | Adjust display brightness.<br>Press Fn+F5 several times.<br>Try external monitor.                                                                                                    | LCD module<br>(backlight).<br>LCD cable or<br>connections.<br>Inverter PCA.<br>LVDS PCA. | If an external monitor<br>displays no image, replace<br>the VGA PCA instead, then<br>motherboard.                                               |
| White display                                           | Adjust display brightness.                                                                                                    | LCD module.<br>Inverter PCA.<br>LVDS PCA.                                                |                                                                                                    |

| Symptom                                            | Call Center:<br>Suggestions                                                                                                    | Repair Center:<br>Likely Causes                                                | Repair Center:<br>Comments                                                                                            |
|----------------------------------------------------|----------------------------------------------------------------------------------------------------|--------------------------------------------------------------------------------|----------------------------------------------------------------------------------------------------|
| Erratic display                                    |                                                                                                    | LCD cable or<br>connections.<br>LCD module.                                    |                                                                                                    |
| Bright or missing<br>pixels or lines               | See quality statement on page 5-2.                                                                                                    | LCD module.<br>LCD cable or<br>connections.                                    | See quality statement on page 5-2.                                                                                    |
| Hard disk                                          |                                                                                                    |                                                                                |                                                                                                    |
| Hard disk never<br>spins                           | Check the power source.<br>Remove and reinsert the<br>hard drive. Check the<br>contacts.                                                                                                    | Hard drive or<br>contacts.<br>Motherboard.<br>Hard drive case (flex<br>cable). | If the drive case is damaged,<br>it can prevent proper<br>operation.                                                  |
| Hard disk makes<br>clunking or<br>scratching noise | Back up the drive<br>immediately.<br>Was the computer or drive<br>dropped?                                                                                                    | Hard drive.                                                                    | Check the computer and drive for evidence of customer abuse.                                                          |
| Hard disk makes<br>buzzing or whining<br>noise     | Back up the drive<br>immediately.<br>Check for alternate noise<br>sources, such as a PCMCIA<br>drive or fan.<br>If a keystroke causes the<br>sound to change, it may be<br>power supply noise.                                                                                   | Depends on the source of the noise.                                            |                                                                                                    |
| Files are corrupted                                | Run a virus scan program.<br>Check the disk surface by<br>running Scandisk (Windows<br>95) or Disk Administrator<br>(Windows NT). Or boot to<br>DOS and run CHKDSK to<br>look for problems, run<br>CHKDSK /f to fix.<br>Use Recovery CD to restore<br>original factory software. |                                                                                | Use same suggestions<br>shown at left.                                                                                |
| Drive capacity is less than normal                 | Check the disk surface by<br>running Scandisk (Windows<br>95) or Disk Administrator<br>(Windows NT).<br>Check partitions using FDISK<br>(Windows 95) or Disk<br>Administrator (Windows NT).                                                                                      | Hard drive.                                                                    | Use same suggestions<br>shown at left.<br>Recreate the Hibernate<br>partition, then partition and<br>format the disk. |
| Floppy drive                                       |                                                                                                    |                                                                                |                                                                                                    |
| General problems                                   | Check floppy module<br>contacts.<br>Try using alternate<br>connection (with or without<br>floppy cable).<br>Check settings in BIOS<br>Setup.                                                                                                    | Floppy module or<br>contacts.<br>Floppy cable.<br>Motherboard.                 |                                                                                                    |
| Keyboard                                           |                                                                                                    |                                                                                |                                                                                                    |
| Some or all keys do<br>not work properly           |                                                                                                    | Keyboard.<br>Motherboard.<br>BIOS IC.                                          |                                                                                                    |

| Symptom                                                   | Call Center:<br>Suggestions                                                                                                    | Repair Center:<br>Likely Causes                           | Repair Center:<br>Comments                                                    |
|-----------------------------------------------------------|----------------------------------------------------------------------------------------------------|-----------------------------------------------------------|-------------------------------------------------------------------------------|
| PS/2 keyboard and<br>mouse with Y-<br>adapter do not work | Check devices separately.                                                                                                    | Y-adapter.<br>PS/2 device.<br>Motherboard.                |                                                                               |
| Pointing stick                                            |                                                                                                    |                                                           |                                                                               |
| General problems                                          | Check settings in Control<br>Panel.<br>Check that the pointing stick<br>is enabled in BIOS Setup.                                                                                                    | Keyboard assembly.<br>Motherboard.                        |                                                                               |
| Special TrackPoint<br>driver features not<br>working      | If installed, remove<br>TouchPad driver support<br>using Add/Remove Program.<br>In Mouse Properties, select<br>the IBM TrackPoint driver<br>from the track-point directory<br>under \OmniBook\Drivers.                                                                      | Keyboard assembly.<br>Motherboard.                        |                                                                               |
| Click button doesn't<br>work                              |                                                                                                    | Touch-pad support<br>(flex cable).<br>Motherboard.        |                                                                               |
| Touch pad                                                 |                                                                                                    |                                                           |                                                                               |
| General problems                                          | Check settings in Control<br>Panel.<br>Check pointing stick settings<br>in Control Panel. The IBM<br>TrackPoint driver can<br>redefine touch pad operation.<br>Check that the touch pad is<br>not disabled in BIOS Setup.                                                   | Touch-pad support<br>(PCA or flex cable).<br>Motherboard. |                                                                               |
| Special TouchPad<br>driver features not<br>working        | If installed, remove IBM<br>TrackPoint support using<br>Add/Remove Program, then<br>in Mouse Properties, select<br>the standard PS/2 mouse.<br>Disable the pointing stick in<br>BIOS Setup.<br>Run Setup.exe from the<br>touch-pad subdirectory under<br>\Omnibook\Drivers. | Touch-pad support<br>(PCA or flex cable).<br>Motherboard. |                                                                               |
| Click button doesn't<br>work                              |                                                                                                    | Touch-pad support<br>(flex cable).<br>Motherboard.        |                                                                               |
| Audio                                                     |                                                                                                    |                                                           |                                                                               |
| Sound does not<br>play                                    | Check settings in BIOS<br>Setup.<br>Increase sound volume<br>(Fn+UP and software<br>controls).<br>Check whether mute is active<br>(mute button and software<br>controls).<br>Check for sound resource<br>conflicts.                                                         | Speakers.<br>Motherboard.                                 | Check operation using<br>headphones or external<br>speakers (audio jack PCA). |

| Symptom               | Call Center:<br>Suggestions                                                                                                    | Repair Center:<br>Likely Causes     | Repair Center:<br>Comments                                                                                                    |
|-----------------------|----------------------------------------------------------------------------------------------------|-------------------------------------|----------------------------------------------------------------------------------------------------|
| Sound does not record | Check settings in BIOS<br>Setup.<br>Check software controls for<br>microphone—it should not be<br>muted in recording panel.<br><b>Note:</b> The microphone<br>should normally be muted in<br>the master output panel.                                                                                                    | Inverter PCA (mic).<br>Motherboard. | Check operation using<br>external microphone (audio<br>jack PCA).                                                                  |
| Serial/Parallel       |                                                                                                    |                                     |                                                                                                    |
| General problems      | Check settings in BIOS<br>Setup.<br>Check settings in Control<br>Panel (and in Windows NT<br>Diagnostics).                                                                                                    | Motherboard.                        |                                                                                                    |
| Infrared              |                                                                                                    |                                     |                                                                                                    |
| General problems      | Infrared communication is<br>not supported in<br>Windows NT 4.0.<br>Infrared is disabled and no<br>drivers installed as shipped.<br>(Drivers are included.)<br>Check settings in BIOS<br>Setup.<br>Standard IrDA and fast-IrDA<br>are incompatible (they use<br>different drivers).<br>For fast-IrDA, check for DMA<br>conflict with ECP parallel<br>port.                                                                                                    | IR PCA.<br>Motherboard.             |                                                                                                    |
| USB                   |                                                                                                    |                                     |                                                                                                    |
| General problems      | USB is not supported in Windows NT 4.0.                                                                                                    | Motherboard.                        |                                                                                                    |
| PCMCIA                |                                                                                                    |                                     |                                                                                                    |
| Setup problems        | Make sure Card Executive is<br>installed for Windows NT.<br>If the card requires an IRQ,<br>check that there is one<br>available.<br>Check for conflicts or refresh<br>the device list in Device<br>Manager (Windows 95) or<br>Administrative Tools or<br>Control Panel System<br>(Windows NT).<br>Reboot the computer.<br>Try the card in the other slot<br>or in another computer.<br>Check the OmniBook website<br>for installation instructions<br>(page vi).<br>Download current drivers<br>from the card manufacturer's<br>website. | Motherboard.<br>PCMCIA socket.      | If both slots have problems,<br>replace the motherboard. If<br>only one slot has a problem,<br>try replacing the PCMCIA<br>socket. |

| Symptom                                    | Call Center:<br>Suggestions                                                                                                    | Repair Center:<br>Likely Causes                  | Repair Center:<br>Comments                                                                                                    |
|--------------------------------------------|----------------------------------------------------------------------------------------------------|--------------------------------------------------|----------------------------------------------------------------------------------------------------|
| AC adapter                                 |                                                                                                    |                                                  |                                                                                                    |
| Does not power the<br>OmniBook             | Try another ac adapter, if available.                                                                                                    | AC adapter.<br>DC-DC PCA.<br>Motherboard.        | The ac adapter is not repairable—it must be replaced.                                                                                                    |
| Miscellaneous                              |                                                                                                    |                                                  |                                                                                                    |
| Clock loses time                           | Plug in ac adapter for 24 hours to charge backup battery.                                                                                                    | Motherboard.                                     | Charge backup battery.                                                                                                    |
| Computer gets hot                          | It is normal for the computer<br>to get hot.<br>Make sure the air vents are<br>clear.<br>DOS games and other<br>programs that drive CPU<br>usage toward 100% can<br>contribute.                                                                                                    | Fan.<br>Thermal connections.<br>Heatsink damage. | Check the fan.<br>Check for proper contact<br>between CPU and its top<br>plate, and between heatpipe<br>and heatsink.                                                                                               |
| Computer pauses<br>or runs sluggishly      | May be normal Windows<br>behavior (background<br>processing can affect<br>response time).<br>If the hard disk has spun<br>down to conserve power, it<br>can take several seconds to<br>spin up. You can hear this.<br>You can run BIOS Setup and<br>change the hard disk time-<br>out to match the Suspend<br>time-out.<br>Certain background<br>operations (such as HP COE<br>virus scans) can affect<br>performance while they're<br>running.<br>Some file browsers may be<br>unresponsive while they're<br>processing a graphic image<br>or waiting for broken network<br>connections to time out.<br>Run BIOS Setup and try<br>turning off smart CPU mode. | CPU module.<br>Motherboard.                      | If computer slows after a period of continuous activity, check thermal connections and parts.                                                                                                    |
| Accessories                                |                                                                                                    |                                                  |                                                                                                    |
| Docking product I/O<br>problems            | Check that ac power is<br>connected.<br>Check settings in BIOS<br>Setup.<br>Try using the corresponding<br>OmniBook port.                                                                                                    | Docking product.<br>Motherboard.                 | Test the corresponding<br>OmniBook ports while<br>undocked.<br>The port replicator and mini<br>dock are not repairable—they<br>must be exchanged.<br>The docking system is<br>repairable—see its service<br>manual. |
| Can not boot from<br>CD in CD-ROM<br>drive | Check that the CD is<br>bootable.<br>Check ESC key timing during<br>boot, or check boot order in<br>BIOS Setup.                                                                                                    | CD-ROM drive.                                    | The CD-ROM drive is not repairable—it must be exchanged.                                                                                                    |

| Symptom                            | Call Center:                                      | Repair Center:                                 | Repair Center:                                                   |
|------------------------------------|---------------------------------------------------|------------------------------------------------|------------------------------------------------------------------|
|                                    | Suggestions                                       | Likely Causes                                  | Comments                                                         |
| General plug-in<br>module problems | Check module contacts.<br>Push system-off button. | Plug-in module or<br>contacts.<br>Motherboard. | Plug-in modules are not<br>repairable—they must be<br>exchanged. |

## **Diagnostic Tools**

This section describes the following diagnostic tools you can use for troubleshooting and repairing the OmniBook:

- OmniBook hardware diagnostic program (below).
- Power-on self-test (page 3-17).
- Sycard PCCtest 450 PC Card (page 3-20).
- Desktop Management Interface (page 3-21).
- BIOS Setup utility (page 3-23).

### **OmniBook Diagnostic Program**

The OmniBook hardware diagnostic program provides two levels of testing:

- User-level testing using the basic hardware test.
- Advanced testing using the individual hardware tests.

|                                                                                                    | CO HEWLETT                                                                                                    | 19 Dem Dost 114 Displayers: Softward, Jan 1 Den (1979)/ Bestican Bejatrands ins<br>Synthem Henning IDE (100 0000 ED) Jinka 1 so Usin Dutch                                                                                                    |
|----------------------------------------------------------------------------------------------------|----------------------------------------------------------------------------------------------------|----------------------------------------------------------------------------------------------------|
| Handwarte Diagnostics<br>P. Gorbas 190<br>a Honbar 191 a Honel M<br>The arc 2 (5:25<br>arrad Matur<br>P. Mill Report arts 11 Decre<br>R. Mill Rev<br>R. Mill Rev<br>191 a Tradhi e das<br>Superandi 128, 198 (201 B<br>The Hill Softan Messari 31 a<br>1 Social P. (1) | Our figuration Ease paint<br>This is a long real with the case of the<br>figuration of the sector of the sec-<br>tor of the sector of the sector of the<br>the sector of the sector of the<br>the sector of the sector of the<br>the sector of the sector of the<br>the sector of the sector of the<br>sector of the sector of the sector of the<br>the sector of the sector of the<br>sector of the sector of the sector of the<br>sector of the sector of the sector of the sector of the<br>sector of the sector of the sector of the sector of the<br>sector of the sector of the sector of the sector of the sector of the<br>sector of the sector of the sector of | Usere lanctional Project<br>O'Unite configure last<br>O'Unite configure last<br>Organization<br>Projection for the for<br>Dispersion for the for<br>Hind on the project<br>Dispersion for the for<br>Official for for<br>Projection for<br>Dispersion for<br>Dispersion for<br>Dispersion for<br>Dispersion for |
| F1 000 F2 0.9                                                                                                    | F3 Los F4 (see                                                                                                    | 1318 (FRTPR) 19811 (FR101 14-p) (F1:1 FR10(1116-64%) (F9:1                                                                                                    |

Figure 3-2. OmniBook Diagnostic Screens — Basic and Advanced

The tests are designed to run after the system reboots. This ensures that the computer will be in a predictable state, so the diagnostic program can properly test the hardware components. The tests are non-destructive and are intended to preserve the state of the computer. The OmniBook reboots when you exit the program so drivers can be loaded.

#### Creating a Diagnostic Floppy Disk

After inserting a formatted floppy disk in the floppy drive, do one of the following to create a diagnostic floppy disk:

• On an OmniBook with a factory software installation, run **diaginst** from the \Dmi\Hpdiags directory on the hard disk.

-or-

If TopTools is installed, use the DiagTools page to create the disk.

• On any computer with a CD-ROM drive, run **diaginst** from the \Omnibook\Dmi\Hpdiags directory on the OmniBook 4100 Recovery CD.

• On any computer with World Wide Web access, download the diagnostic software package from the OmniBook website (see page vi), run this file to unpack the files, then run **diaginst** to create the diagnostic disk.

#### Running the Diagnostic Test

- 1. Insert the diagnostic disk in the floppy drive.
- 2. Reboot the OmniBook.
- 3. Go through the first several screens.
- 4. When the hardware detection finishes, check the list of detected hardware. The following information and devices should be listed if applicable:

| Product name   | Main memory   | Graphics adapter |
|----------------|---------------|------------------|
| Processor type | IDE drives    | Serial ports     |
| BIOS version   | Floppy drives | Parallel port    |
| Serial number  | Keyboard      | Audio device     |
| Cache memory   | -             |                  |

#### Note

If a device is not detected or fails its test below, it may be configured incorrectly in the BIOS Setup utility (page 3-23). You can confirm the problem by running BIOS Setup and checking the settings.

- 5. Run the basic test. Press F2 to start the basic hardware test.
- 6. If you intend to exit without running advanced tests, press F4 to save system and test information in the Support Ticket log file, HPSUPPT.TXT. Then remove the diagnostic disk and press F3 to exit.
- 7. Run the advanced tests. Press F2 to open the advanced test screen.
- 8. Select and run the appropriate tests. Tests are not listed if no such hardware is detected. Press the following keys to run tests:

| ENTER       | Runs the highlighted test.                      |
|-------------|-------------------------------------------------|
| F5 or SPACE | Marks or unmarks the highlighted test.          |
| F6          | Marks or unmarks all tests in the current menu. |
| F7          | Marks or unmarks all tests in all menus.        |
| F10         | Runs all marked tests.                          |

If any test fails, the error is logged (error code and description) and displayed temporarily (error code). If several errors occur, look for patterns that might indicate a common cause. See the table on page 3-14 for repair suggestions. Consider these suggestions in combination with other troubleshooting information.

- 9. When you are finished running tests, press ESC to exit the advanced tests.
- 10. Press F4 to save system and test information in the Support Ticket log file, HPSUPPT.TXT.
- 11. **Exit.** Press F3 to exit and reboot.
- 12. **Optional: Check the log.** On any computer, open the HPSUPPT.TXT log file on the diagnostic disk using Notepad or other text editor. It contains a hardware summary and a list of all test results and errors.

Note that the serial and parallel port tests are more thorough if you connect a loopback connector to the port before running the test for that port. See the wiring diagrams below.

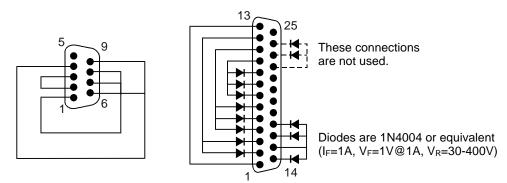

Figure 3-3. Serial and Parallel Loopback Connectors

#### Interpreting the Results

• The following table lists test groups, error codes, and suggestions for followup actions. Consider these suggestions in combination with other troubleshooting information.

| Code                | Suggestions                                                                                             | 0090h -                                                                                               | Replace the BIOS IC. Replace the                                                                                            |
|---------------------|----------------------------------------------------------------------------------------------------|----------------------------------------------------------------------------------------------------|----------------------------------------------------------------------------------------------------|
| System <sup>-</sup> | Tests                                                                                                   | 0096h                                                                                                 | motherboard.                                                                                                    |
| 0001h -<br>0008h    | Reseat or replace the CPU module.                                                                       | 009Ah -<br>009Eh                                                                                      | Replace the BIOS IC. Replace the motherboard.                                                                               |
| 0009h               | Replace the motherboard.                                                                                | 009Fh                                                                                                 | Insufficient DOS memory. Load fewer device drivers.                                                                         |
| 0010h -<br>002Fh    | Reseat or replace the CPU module.                                                                       | 00A0h                                                                                                 | No repair. (ESCD not supported.)                                                                                            |
| 0030h -<br>0040h    | Replace the motherboard.                                                                                | 00A1h                                                                                                 | Replace the BIOS IC. Replace the motherboard.                                                                               |
| 0041h               | Unrecognized interrupts. Run BIOS Setup and check IRQ assignments for all devices.                      | 00A2h -<br>00A3h                                                                                      | No repair. (ESCD not supported.)                                                                                            |
| 0050h -             | Replace the motherboard.                                                                                | 00A4h                                                                                                 | Replace the BIOS IC.                                                                                                    |
| 0070h               |                                                                                                    | 00A5h -<br>00A6h                                                                                      | No repair. (ESCD not supported.)                                                                                            |
| 0071h               | Bad CMOS checksum. Reset the system, then<br>run BIOS Setup and check settings. Replace<br>motherboard. | 00A7h                                                                                                 | Replace the BIOS IC. Replace the motherboard.                                                                               |
| 0072h               | Configuration mismatch in CMOS. Reset the system, then run BIOS Setup and check                         | 00FFh                                                                                                 | Rerun the test. (Possible diagnostic programming error.)                                                                    |
|                     | settings. Replace motherboard.                                                                          | Memory                                                                                                | Tests                                                                                                    |
| 0073h               | Bad CMOS RAM size. Reset the system, then<br>run BIOS Setup and check settings. Replace                 | The addresses below are absolute (32-bit) address. Th addresses are not in the segment:offset format. |                                                                                                    |
|                     | motherboard.                                                                                            | 0100h -                                                                                               | Replace the motherboard.                                                                                                    |
| 0074h               | Bad CMOS time. Reset the system, then run<br>BIOS Setup and check settings. Replace                     | 0101h                                                                                                 |                                                                                                    |
|                     | motherboard.                                                                                            | 0102h                                                                                                 | Replace the BIOS IC.                                                                                                    |
| 0075h -<br>0076h    | Reset the system. Replace the motherboard.                                                              | 0120h -<br>0150h                                                                                      | For 01FFFFFFh and below, replace the motherboard. For 02000000h and above, replace the RAM board (each 01000000h            |
| 0077h               | Replace the motherboard.                                                                                |                                                                                                    | represents 16MB).                                                                                                    |
| 0078h               | Bad CMOS checksum. Reset the system, then<br>run BIOS Setup and check settings. Replace<br>motherboard. | 0160h                                                                                                 | Address bus short. Remove any RAM board<br>and rerun the test. Check the CPU module for<br>shorts. Replace the motherboard. |
| 0079h               | Replace the motherboard.                                                                                | 0170h -                                                                                               | Replace the motherboard.                                                                                                    |
| 0083h -<br>0086h    | Replace the BIOS IC. Replace the motherboard.                                                           | 0172h                                                                                                 |                                                                                                    |
| 0088h               | Replace the motherboard.                                                                                | 0180h                                                                                                 | For 01FFFFFh and below, replace the motherboard. For 02000000h and above.                                                   |
| 008711<br>0088h     | Replace the BIOS IC.                                                                                    |                                                                                                    | replace the RAM board (each 01000000h<br>represents 16MB).                                                                  |

| Table 3-3. | OmniBook | Diagnostic | Error | Codes |
|------------|----------|------------|-------|-------|
|            |          | Diagnostio |       | 00005 |

| 0181h            | Replace the CPU module.                                                                                                    |
|------------------|----------------------------------------------------------------------------------------------------|
| 0182h            | Make sure that another application is not using<br>all extended memory allocated by<br>HIMEM.SYS.                                                        |
| 0183h            | No extended memory. Check installation of the RAM board. Replace the motherboard.                                                                        |
| 0190h -<br>01A0h | For 01FFFFFFh and below, replace the motherboard. For 02000000h and above, replace the RAM board (each 0100000h represents 16MB).                        |
| Hard Disk        | Tests                                                                                                    |
| 0201h            | Replace the hard disk. Replace the motherboard.                                                                                                    |
| 0202h -<br>0204h | Rerun the test. If error persists, replace the hard disk.                                                                                                |
| 0205h            | Replace the motherboard.                                                                                                    |
| 0207h            | Run BIOS Setup and check the hard disk type.<br>Check internal and external hard disk<br>connectors and motherboard connector.<br>Replace the hard disk. |
| 0208h -<br>0209h | Transient DMA error. Rerun the test.                                                                                                    |
| 020Ah -<br>0211h | Rerun the test. Run SCANDISK or equivalent.                                                                                                    |
| 0220h            | Replace the motherboard.                                                                                                    |
| 0240h            | Replace the hard disk. Replace the motherboard.                                                                                                    |
| 0280h            | Check internal and external hard disk<br>connectors and motherboard connector.<br>Replace the hard disk.                                                 |
| 0281h            | Replace the hard disk.                                                                                                    |
| 02AAh            | Check internal and external hard disk<br>connectors and motherboard connector.<br>Replace the hard disk.                                                 |
| 02CCh            | Run BIOS Setup and check the hard disk type.<br>Replace the hard disk or the motherboard.                                                                |
| 02EEh            | For the performance test, run BIOS Setup and temporarily select a drive type that has more than 200 cylinders.                                           |
| 02F1h            | Recreate the Hibernate partition, then run FDISK to partition the hard disk.                                                                             |
| 02F2h            | Run FDISK to make one partition active. If necessary, recreate the Hibernate partition, then run FDISK to partition the hard disk.                       |
| 02F3h            | Run FDISK to check for overlapping partitions.<br>If necessary, recreate the Hibernate partition,<br>then run FDISK to partition the hard disk.          |
| 02F4h            | Check for the presence of a boot sector virus.<br>If necessary, recreate the Hibernate partition,<br>then run FDISK to partition the hard disk.          |
| 02F5h            | Reformat the partition.                                                                                                    |
| 02F6h            | Recreate the Hibernate partition, then run FDISK to partition the hard disk.                                                                             |
| 02FFh            | Check internal and external hard disk<br>connectors and motherboard connector.<br>Replace the hard disk. Replace the<br>motherboard.                     |
| Floppy Di        | sk Tests                                                                                                    |
| 0301h            | Replace the floppy drive. Replace the motherboard.                                                                                                    |

| 0302h            | Run BIOS Setup and check the floppy drive type. Replace the floppy drive.                                                                                                    |
|------------------|----------------------------------------------------------------------------------------------------|
| 0303h            | Insert a floppy disk without write protection.                                                                                                    |
| 0304h            | Run BIOS Setup and check the floppy drive type. Replace the floppy drive.                                                                                                    |
| 0305h            | Replace the motherboard.                                                                                                    |
| 0307h            | Run BIOS Setup and check the floppy drive<br>type. Check the connectors on the floppy drive<br>and motherboard. Replace the floppy drive.                                                                         |
| 0308h -<br>0309h | Transient DMA error. Rerun the test.                                                                                                    |
| 030Ah -<br>0310h | Rerun the test with a good floppy disk. Replace the floppy drive.                                                                                                    |
| 0311h            | Rerun the test with another floppy disk.                                                                                                    |
| 0321h -<br>0322h | Replace the floppy drive.                                                                                                    |
| 0340h            | Replace the motherboard.                                                                                                    |
| 0380h -<br>03AAh | Make sure the floppy disk is fully inserted.<br>Check the connectors on the floppy drive and<br>motherboard. Replace the floppy drive.                                                                            |
| 03CCh            | Run BIOS Setup and check the floppy drive<br>type. Rerun the test with another floppy disk.<br>Replace the floppy drive. Replace the<br>motherboard.                                                              |
| 03EEh -<br>03FFh | Check the connectors on the floppy drive and<br>motherboard. Rerun the test with another<br>floppy disk. Replace the floppy drive. Replace<br>the motherboard.                                                    |
| Keyboard         | Tests                                                                                                    |
| 0400h -<br>0401h | Replace the motherboard.                                                                                                    |
| 0410h -<br>0414h | Check the keyboard flex cable connection.<br>Replace the keyboard. Replace the<br>motherboard.                                                                                                    |
| 0415h            | Replace the VGA PCA. Replace the motherboard.                                                                                                    |
| 0416h -<br>0418h | Replace the keyboard. Replace the motherboard.                                                                                                    |
| Serial Po        | rt Tests                                                                                                    |
| 0601h            | For the external loopback test, make sure the<br>loopback connector is installed and constructed<br>properly. For the external or internal loopback<br>test, replace the motherboard.                             |
| 0602h            | Replace the motherboard.                                                                                                    |
| 0603h            | For the external loopback test, make sure the<br>loopback connector is installed and constructed<br>properly. For the external or internal loopback                                                               |
|                  | test, replace the motherboard.                                                                                                    |
| 0604h -<br>0605h | test, replace the motherboard.<br>Replace the motherboard.                                                                                                    |
|                  | test, replace the motherboard.                                                                                                    |
| 0605h            | test, replace the motherboard.<br>Replace the motherboard.<br>For the external loopback test, make sure the<br>loopback connector is installed and constructed<br>properly. For the external or internal loopback |

| Parallel F       | Port Tests                                                                                                    |   |
|------------------|----------------------------------------------------------------------------------------------------|---|
| 0701h            | For the external loopback test, make sure the<br>loopback connector is installed and constructed<br>properly. For the external or internal loopback                                                                                   |   |
| 0700             | test, replace the motherboard.                                                                                                    |   |
| 0702h<br>0703h   | Replace the motherboard.<br>Run BIOS Setup and disable ECP for the                                                                                                    |   |
| 070311           | parallel port, then rerun the test. Replace the motherboard.                                                                                                    |   |
| 0704h -<br>0706h | Replace the motherboard.                                                                                                    |   |
| 0707h            | Connect the loopback connector.                                                                                                    |   |
| 0708h            | Replace the motherboard.                                                                                                    |   |
| Audio Te         | sts                                                                                                    |   |
| 0801h -<br>0812h | If this error also occurs for an external<br>headphone, replace the motherboard.<br>Otherwise, check the speaker connections,<br>replace the speakers. If it occurs only for an<br>external headphone, replace the audio jack<br>PCA. |   |
| 9003h -<br>9004h | (See Microphone Tests near end of table.)                                                                                                    |   |
| Video Te         | sts                                                                                                    |   |
| 0900h -<br>0901h | Replace the VGA PCA.                                                                                                    |   |
| 0903h -<br>0906h | Replace the LVDS PCA. Replace the VGA PCA.                                                                                                    |   |
| 0907h -<br>0908h | Replace the VGA PCA.                                                                                                    |   |
| 0909h -<br>090Ah | Replace the LVDS PCA. Replace the VGA PCA.                                                                                                    |   |
| 090Ch -<br>090Fh | Replace the VGA PCA.                                                                                                    |   |
| 8000h            | (See LCD Test near end of table.)                                                                                                    |   |
| CD-ROM           |                                                                                                    |   |
| 0A00h            | Insert a CD in the drive.                                                                                                    |   |
| 0A01h            | Rerun the test. Replace the CD-ROM drive.                                                                                                    | l |
| 0A02h<br>0A03h   | No repair. (Automatic close not supported.)<br>Insert a different CD in the drive. Check the                                                                                                    |   |
|                  | connectors on the CD-ROM drive and<br>motherboard. Replace the CD-ROM drive.                                                                                                    |   |
| 0A04h            | Insert a different CD in the drive. Check the connectors on the CD-ROM drive and motherboard. Replace the CD-ROM drive.                                                                                                    |   |
| 0A05h            | Insert a computer CD in the drive.                                                                                                    |   |
| 0A06h            | Insert an audio CD in the drive.                                                                                                    |   |
| USB Test         | ts                                                                                                    |   |
| 1301h            | Reprogram the BIOS IC. Replace the BIOS IC. Replace the motherboard.                                                                                                    |   |

| 1302h -<br>1306h           | Replace the motherboard.                                                                                                    |
|----------------------------|----------------------------------------------------------------------------------------------------|
| 9006h                      | (See USB Port Test near end of table.)                                                                                                    |
| LCD Test                   |                                                                                                    |
| 8000h                      | If the test fails with an external monitor (must<br>support VESA mode 105h), replace the VGA<br>PCA, replace the motherboard. Otherwise:                                                                                                    |
|                            | - If the shaded-band test fails, check the LCD<br>flex cable connection in the bottom case,<br>replace the LVDS PCA, replace the LCD flex<br>cable, replace the VGA PCA, replace the<br>motherboard.                                                                                       |
|                            | <ul> <li>If only a solid-color test fails, see chapter 5 for<br/>cosmetic guidelines, replace the LCD module.</li> </ul>                                                                                                    |
| Micropho                   | ne/Line-In Tests                                                                                                    |
| 9003h                      | If the error occurs for built-in and external<br>microphones, replace the motherboard. If it<br>occurs for only the built-in microphone, check<br>the LCD flex cable connection, replace the<br>inverter PCA. If it occurs only for an external<br>microphone, replace the audio jack PCA. |
| 9004h                      | Replace the audio jack PCA. Replace the motherboard.                                                                                                    |
| Suspend/                   | Resume Test                                                                                                    |
| 9005h                      | Run BIOS Setup and restore default settings.<br>Reprogram the BIOS IC. Replace the BIOS IC.<br>Replace the motherboard.                                                                                                    |
| USB Port                   | Test                                                                                                    |
| 9006h                      | Make sure a USB device is connected to the<br>port you are testing. Select the correct speed<br>for the device. Replace the motherboard (or<br>dock component, if applicable).                                                                                                    |
| IR Tests (                 | FIR enabled, undocked)                                                                                                    |
| 9002h,<br>9007h -<br>9008h | Rerun the test. Replace the motherboard.                                                                                                    |
| 9009h                      | Do not run this test in Windows. For the one-<br>unit test, replace the motherboard. For the two-<br>unit test, make sure the IR ports on the<br>reflector and test computers are lined up,<br>replace the IR PCA, replace the motherboard.                                                |
| 900Ah                      | Rerun the test. For the two-unit test, make sure<br>the IR ports on the reflector and test computers<br>are lined up. Replace the IR PCA, replace the<br>motherboard.                                                                                                    |
| 900Ch                      | Rerun the test. Make sure the IR ports on the reflector and test computers are lined up. Restart the reflector unit. Replace the IR PCA, replace the motherboard.                                                                                                    |

### Power-On Self-Test

#### Note

If Quiet Boot is enabled in BIOS Setup (the default setting), press ESC during boot to see POST messages.

The POST (Power-On Self-Test) is a series of initialization routines and diagnostic tests that the system BIOS runs when the computer boots. The system BIOS will not boot the operating system if system memory, the CPU, DMA, or the interrupt controller fails the POST diagnostic tests. POST progress is indicated by a sequence of codes. If possible, error messages are displayed.

You should not interpret the failure of one or more POST tests as a hardware, software, or firmware failure. First, confirm the failure with a "clean" boot:

- Remove all accessories, including RAM boards, floppy drive, port replicator, PC Cards, printer, external monitor, pointing device, and keyboard.
- Provide "clean" ac power-no auto adapter or unusual ac adapter configuration.
- Press the system-off button to start from a known state.

If the computer fails to boot with a clean boot, it requires repair. If an error message is displayed, *confirm the problem using other diagnostic tools*. Not all POST messages indicate a hardware, software, or firmware failure—some messages are informational messages.

If the BIOS detects a terminal error condition, it halts POST after issuing a terminal error beep code up to four groups of 1 to 4 short beeps. The beep code indicates the POST routine in which the terminal error occurred. The BIOS also issues a beep code (one long tone followed by two short tones) during POST if the video configuration fails (no card installed or faulty) or if an external ROM module does not properly checksum to zero.

| Beep Codes | POST Description                                                      |
|------------|-----------------------------------------------------------------------|
| 1          | One short beep before boot                                            |
| 1-2        | Search for option ROMs. One long, two short beeps on checksum failure |
| 1-2-2-3    | BIOS ROM checksum                                                     |
| 1-3-1-1    | Test DRAM refresh                                                     |
| 1-3-1-3    | Test 8742 Keyboard Controller                                         |
| 1-3-4-1    | RAM failure on address line xxxx                                      |
| 1-3-4-3    | RAM failure on data bits xxxx of low byte of memory bus               |
| 1-4-1-1    | RAM failure on data bits xxxx of high byte of memory bus              |
| 2-1-2-3    | Check ROM copyright notice                                            |
| 2-2-3-1    | Test for unexpected interrupts                                        |

#### Table 3-4. POST Terminal-Error Beep Codes

The following table lists POST messages and explanations for reported problems. If the system fails after you make changes in BIOS Setup, reset the computer, enter BIOS Setup, and install the defaults or correct the error.

| Message                         | Description                                                                                                    |
|---------------------------------|----------------------------------------------------------------------------------------------------|
| 0200 Failure Fixed Disk         |                                                                                                    |
|                                 | Fixed disk is not working or not configured properly. Check to see if fixed disk is attached properly. Run Setup. Find out if the fixed-disk type is correctly identified.                                                                                                    |
| 0210 Stuck key                  | Stuck key on keyboard.                                                                                                    |
| 0211 Keyboard error             | Keyboard not working.                                                                                                    |
| 0212 Keyboard Controller Fail   | ed<br>Keyboard controller failed test. May require replacing keyboard controller.                                                                                                    |
| 0213 Keyboard locked - Unloc    |                                                                                                    |
| 0220 Monitor type does not m    |                                                                                                    |
| 0230 Shadow Ram Failed at o     |                                                                                                    |
| 0231 System RAM Failed at of    |                                                                                                    |
| 0232 Extended RAM Failed at     |                                                                                                    |
| 0250 System battery is dead -   |                                                                                                    |
| 0251 System CMOS checksun       | n bad - Default configuration used<br>System CMOS has been corrupted or modified incorrectly, perhaps by an application<br>program that changes data stored in CMOS. The BIOS installed Default Setup Values. If you<br>do not want these values, enter Setup and enter your own values. If the error persists, check<br>the system battery. Connect the ac adapter for at least 24 hours, replace the motherboard. |
| 0260 System timer error         | The timer test failed. Requires repair of system board.                                                                                                    |
| 0270 Real time clock error      | Real-time clock fails BIOS test. May require board repair.                                                                                                    |
| 0280 Previous boot incomplet    | e - Default configuration used<br>Previous POST did not complete successfully. POST loads default values and offers to run<br>Setup. If the failure was caused by incorrect values and they are not corrected, the next boot<br>will likely fail. This error is cleared the next time the system is booted.                                                                                                    |
| 0281 Memory Size found by P     | OST differed from CMOS<br>Memory size found by POST differed from CMOS.                                                                                                    |
| 02B0 Diskette drive A error     |                                                                                                    |
| 02B1 Diskette drive B error     | Drive A: or B: is present but fails the BIOS POST diskette tests. Check to see that the drive is defined with the proper diskette type in Setup and that the diskette drive is attached correctly.                                                                                                    |
| 02B2 Incorrect Drive A type - I | run SETUP<br>Type of floppy drive A: not correctly identified in Setup.                                                                                                    |
| 02B3 Incorrect Drive B type -   |                                                                                                    |
| 02D0 System cache error - Ca    |                                                                                                    |
| 02F0: CPU ID:                   | CPU socket number for Multi-Processor error.                                                                                                    |
| 02F4: EISA CMOS not writeab     | le<br>ServerBIOS2 test error: Cannot write to EISA CMOS.                                                                                                    |
| 02F5: DMA Test Failed           | ServerBIOS2 test error: Cannot write to extended DMA (Direct Memory Access) registers.                                                                                                    |
| 02F6: Software NMI Failed       | ServerBIOS2 test error: Cannot generate software NMI (Non-Maskable Interrupt).                                                                                                    |

#### Table 3-5. POST Messages

| Message                                                 | Description                                                                                                    |  |  |
|---------------------------------------------------------|----------------------------------------------------------------------------------------------------|--|--|
| 02F7: Fail-Safe Timer NMI Fai                           |                                                                                                    |  |  |
| ServerBIOS2 test error: Fail-Safe Timer takes too long. |                                                                                                    |  |  |
| device Address Conflict                                 | Address conflict for specified device.                                                                                                    |  |  |
| Allocation Error for: device                            |                                                                                                    |  |  |
|                                                         | Run ISA or EISA Configuration Utility to resolve resource conflict for the specified device.                                                                                                    |  |  |
| CD ROM Drive                                            |                                                                                                    |  |  |
|                                                         | CD ROM Drive identified.                                                                                                    |  |  |
| Entering SETUP                                          | Starting Setup program                                                                                                    |  |  |
| Failing Bits: nnnn                                      |                                                                                                    |  |  |
| -                                                       | The hex number nnnn is a map of the bits at the RAM address which failed the memory test.                                                                                                    |  |  |
|                                                         | Each 1 (one) in the map indicates a failed bit. See errors 230, 231, or 232 above for offset address of the failure in System, Extended, or Shadow memory.                                                                                                    |  |  |
| Fixed Disk <i>n</i>                                     |                                                                                                    |  |  |
|                                                         | Fixed disk n (0-3) identified.                                                                                                    |  |  |
| Invalid System Configuration                            |                                                                                                    |  |  |
| I/O device IRQ conflict                                 | Problem with NVRAM (CMOS) data.                                                                                                    |  |  |
| NO device IRQ connict                                   | I/O device IRQ conflict error.                                                                                                    |  |  |
| PS/2 Mouse Boot Summary S                               | creen:                                                                                                    |  |  |
|                                                         | PS/2 Mouse installed.                                                                                                    |  |  |
| nnnn kB Extended RAM Pass                               |                                                                                                    |  |  |
| nnnn Cache SRAM Passed                                  | Where nnnn is the amount of RAM in kilobytes successfully tested.                                                                                                    |  |  |
| Innin Odene Ortani i dosed                              | Where nnnn is the amount of system cache in kilobytes successfully tested.                                                                                                    |  |  |
| nnnn kB Shadow RAM Passe                                |                                                                                                    |  |  |
|                                                         | Where nnnn is the amount of shadow RAM in kilobytes successfully tested.                                                                                                    |  |  |
| nnnn kB System RAM Passed                               | Where nnnn is the amount of system RAM in kilobytes successfully tested.                                                                                                    |  |  |
| Operating system not found                              |                                                                                                    |  |  |
|                                                         | Operating system cannot be located on either drive A: or drive C:. Enter Setup and see if fixed disk and drive A: are properly identified.                                                                                                    |  |  |
| Parity Check 1 nnnn                                     |                                                                                                    |  |  |
|                                                         | Parity error found in the system bus. BIOS attempts to locate the address and display it on the screen. If it cannot locate the address, it displays ????. Parity is a method for checking                                                                                                    |  |  |
|                                                         | errors in binary data. A parity error indicates that some data has been corrupted.                                                                                                    |  |  |
| Parity Check 2 nnnn                                     |                                                                                                    |  |  |
|                                                         | Parity error found in the I/O bus. BIOS attempts to locate the address and display it on the screen. If it cannot locate the address, it displays ????.                                                                                                    |  |  |
| Press <f1> to resume, <f2> t</f2></f1>                  |                                                                                                    |  |  |
|                                                         | Displayed after any recoverable error message. Press <f1> to start the boot process or <f2> to option option optio</f2></f1> |  |  |
|                                                         | to enter Setup and change the settings. Press <f3> to display the previous screen (usually an initialization error of an Option ROM, such as an add-on card). Write down and follow the</f3>                                                                                                    |  |  |
|                                                         | information shown on the screen.                                                                                                    |  |  |
| Press <f2> to enter Setup</f2>                          | Optional message displayed during POST.                                                                                                    |  |  |
| PS/2 Mouse:                                             |                                                                                                    |  |  |
|                                                         | PS/2 mouse identified.                                                                                                    |  |  |
| System BIOS shadowed                                    |                                                                                                    |  |  |
|                                                         | System BIOS copied to shadow RAM.                                                                                                    |  |  |
| UMB upper limit segment add                             | Iress: nnnn<br>Displays the address nnnn of the upper limit of Upper Memory Blocks, indicating released<br>segments of the BIOS which can be reclaimed by a virtual memory manager.                                                                                                    |  |  |
| Video BIOS shadowed                                     |                                                                                                    |  |  |
|                                                         | Video BIOS copied to shadow RAM.                                                                                                    |  |  |

## Sycard PCCtest 450 CardBus Card (Optional)

The PCCtest 450 CardBus Card (version 1.05) available from Sycard Technology is an optional diagnostic tool. It is the only recommended tool that tests the functionality of the PCMCIA slots. It is a Type II CardBus Card that works with compatible test software to exercise PCMCIA functions. (See the Sycard Technology website, http://www.sycard.com.) The PCCtest 450 product contains these components:

- PCCtest 450 CardBus Card, version 1.05.
- PCCtest 450 software disk. (Software updates are available at the Sycard Technology website, http://www.sycard.com.)
- Configuration headers (PC Card/16-bit and CardBus/32-bit), which attach to the card.

You will also need:

• CardBus extender card to avoid wear on the Sycard PCMCIA connector. The Sycard PCCextend 70 extender card is an example.

The Sycard PCCtest 450 provides the following tests. See the Sycard documentation for details about running the tests.

- PC Card (16-bit) test, PCT450. Requires the PC Card configuration header. Run the test for the Texas Instruments PCI1250A socket controller (command line switch **-b65**).
- CardBus (32-bit) test, TESTCB. Requires the CardBus configuration header. Run the test for the Texas Instrument PCI1250A socket controller (command line switches **-b65** and **-jsd000**).

### **Desktop Management Interface (DMI)**

The Desktop Management Interface (DMI) is basically a set of rules for accessing information about a personal computer. Using DMI, an application program can determine, for example, which hardware and software components are present in a personal computer, the operating system that is being used, and the number of accessory board slots that are available. Using the DMI interface, a local or remote application program can check what hardware and software components are installed on your computer, and may be able to tell how well they are working or whether any needs replacing. All this information is stored in a special Management Information Format (MIF) file, installed on each personal computer as part of the DMI package.

#### Installing the DMI Package

The DMI package is included with the OmniBook, but it must be properly installed before it can be used. The following steps explain how.

To install the DMI preloaded on the hard disk:

- 1. Start Windows, if it is not already running.
- 2. Click Start, Programs, HP DMI, Setup.

To install the DMI from floppy disks or from the OmniBook 4100 Recovery CD:

- 1. For floppy disks, copy the DMI software from the \omnibook\drivers\*os\_version*\dmi directory of either the hard disk or Recovery CD to two or more floppy disks (for example, copy the contents of the \disk1 subdirectory to disk #1).
- 2. Start Windows, if it is not already running.
- 3. Insert disk #1 into the floppy drive, or insert the Recovery CD into the CD-ROM drive.
- 4. Select and run the SETUP program from floppy disk #1 or from the \omnibook\drivers\*os\_version*\dmi\disk1 directory on the CD.

#### Uninstalling the DMI Package

- 1. Click Start, Programs, HP DMI, Uninstall DMI.
- 2. Reboot the PC.

#### Using the DMI Interface

For a complete explanation of how to fully take advantage of DMI, the following documentation is provided with the OmniBook:

- A README.TXT file.
- A Windows online help file describing Hewlett-Packard's implementation of DMI (group and attribute definitions). Since not all Hewlett-Packard enhanced features are supported on all models, this document also describes any restrictions that apply.

#### **Description of DMI**

The Desktop Management Interface (DMI) is the result of the efforts of the Desktop Management Task Force (DMTF). This task force was founded in 1992 by a group of leading computer manufacturers, including Hewlett-Packard, to define a standard method of managing the physical and logical components of personal computers.

Hewlett-Packard has developed a number of extensions to DMI to allow the enhanced features of HP OmniBook computer to be managed with DMI, including features such as passwords and tattooing (identifying a computer using a unique string of characters).

For full details of the structure of the MIF file, including an explanation of the meaning of the fields of groups and attributes and how to write an application program that accesses this information, you can access the DMTF FTP server ftp.dmtf.org or the DMTF web pages at the http://www.dmtf.org.

#### **Contents of the DMI Package**

The DMI software and associated documentation is supplied either preinstalled on the OmniBook's hard disk drive or on two floppy disks. The contents of the package are the same in both cases.

Since the information accessed by the DMI software is specific to a particular computer, it must be installed on each computer separately. The DMI package included with the OmniBook can be used only with the OmniBook.

The following software is supplied with the DMI package:

- A Microsoft Windows utility, SETUP.EXE, to install and initialize the DMI software.
- A Windows utility, HP TopTools. After DMI is installed, this utility can be used to display information about the computer through the DMI.
- A Management Information Format (MIF) file. This file contains information about everything on the computer that can be controlled using DMI facilities, and is initialized during installation.
- A component code, identifying the version of MIF file to use for specific models of HP OmniBook computers.
- Windows-compatible DMTF Service Layer software, which controls access to the DMI.
- A client agent. The HP Remote DMI Agent is a DMI application and also a network server-side stream-based application. The Remote Agent is listening for Remote Application connection requests. If the main window of the Remote Agent is hidden, then no icon will appear on the screen when it is running.

The following illustration shows a representation of several components of the DMI package.

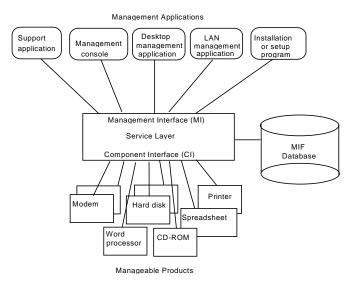

Figure 3-4. DMI Components

### **BIOS Setup Utility**

The BIOS Setup utility provides access to basic configuration settings. It is independent of the operating system.

#### **Running the BIOS Setup Utility**

- 1. Close all applications, then shut down Windows and reboot the OmniBook. If necessary, you can press CTRL+ALT+DEL to reboot.
- 2. During reboot, press F2 to start the BIOS Setup utility.
- 3. The pointing device or mouse is not active in the BIOS Setup utility. Press the RIGHT and LEFT arrow keys to move among menus. Press the DOWN and UP arrow keys to move among parameters in a menu. Press ENTER to change a setting. See the table below for more information.
- 4. After you select the options you want, press F10 or use the Exit menu to exit the BIOS Setup utility.

If the settings cause a conflict between devices during reboot, the system prompts you to run BIOS Setup, and the conflicting settings are marked.

| Main Menu                 |                                                                                                    | Default                         |
|---------------------------|----------------------------------------------------------------------------------------------------|---------------------------------|
| Language                  | Sets the language for this utility and BIOS messages.                                                                                                    | English.                        |
| BIOS Revision             | Shows the current BIOS version.                                                                                                    | Detected automatically.         |
| System Time               | Sets the time using 24-hour format. Values set take effect immediately.                                                                                                    |                                 |
| System Date               | Sets the date using mm/dd/yy (English) or dd/mm/yy format.                                                                                                    |                                 |
| Floppy Drive              | Sets the floppy drive type.                                                                                                    | Detected and set automatically. |
| Hard Disk                 | Sets the hard disk drive type and various parameters.                                                                                                    | Detected and set automatically. |
| Quiet Boot                | When enabled, hides summary of power-on self-test and messages during boot.                                                                                                    | Enabled                         |
| Video Display Device      | Sets whether the built-in and external display signals<br>automatically switch when an external display is detected, or<br>whether both signals are active. Pressing Fn+F5 temporarily<br>switches displays. Setting to Both prevents suspending when<br>lid closes. | Auto                            |
| System Memory             | Shows the system memory size.                                                                                                    | 640KB                           |
| Extended Memory           | Shows the extended memory size.                                                                                                    | Detected automatically.         |
| System Devices Menu       |                                                                                                    | Default                         |
| Internal Pointing Devices | Enables one or both built-in PS/2 devices.                                                                                                    | Both                            |
| External Fn Key           | Sets whether left-CTRL + left-ALT on an external keyboard is<br>interpreted as the Fn key.                                                                                                    | Enabled                         |
| IDE Controller            | Enables the primary (hard drive) and secondary (optional CD-ROM drive) controllers.                                                                                                    | Both                            |
| FDD Controller            | Enables the floppy drive.                                                                                                    | Enabled                         |
| Serial Port               | Sets how the serial port is configured by the BIOS (specified or automatic).                                                                                                    | Enabled                         |
| Base I/O address          | Sets the I/O address and interrupt.                                                                                                    | 3F8h, IRQ4                      |

#### Table 3-6. BIOS Setup Menus and Parameters

| Infrared Port                 | Sets how the infrared port is configured by the BIOS (specified or automatic).                                                                                         | Disabled             |
|-------------------------------|----------------------------------------------------------------------------------------------------|----------------------|
| Mode                          | Sets the hardware to support SIR (Standard IR), ASK IR (amplitude shift keyed IR), or FIR (Fast IR) infrared communications. (Driver installation required.)           | SIR                  |
| Base I/O address              | Sets the I/O address and interrupt.                                                                                                    | 2F8h, IRQ3           |
| DMA channel                   | For Fast IR mode, sets the DMA channel.                                                                                                    | DMA3                 |
| Parallel Port                 | Sets how the parallel port is configured by the BIOS (specified or automatic).                                                                                         | Enabled              |
| Mode                          | Sets the port to normal, bi-directional, EPP, or ECP.                                                                                                    | ECP                  |
| Base I/O address              | Sets the I/O address.                                                                                                    | 378h                 |
| Interrupt                     | Sets the interrupt.                                                                                                    | IRQ7                 |
| DMA channel                   | For ECP mode, sets the DMA channel.                                                                                                    | DMA3                 |
| Audio                         | Sets how the audio system is configured by the BIOS (specified or automatic).                                                                                          | Enabled              |
| SB I/O address                | Sets the Sound Blaster I/O address.                                                                                                    | 220h                 |
| WSS I/O address               | Sets the Windows Sound System I/O address.                                                                                                    | 530h                 |
| AdLib I/O address             | Sets the AdLib synthesizer I/O address.                                                                                                    | 388h                 |
| Interrupt                     | Sets the interrupt.                                                                                                    | IRQ5                 |
| 1st DMA channel               | Sets the DMA channel for playback.                                                                                                    | DMA1                 |
| 2nd DMA channel               | Sets the DMA channel for recording.                                                                                                    | DMA0                 |
| Security Menu                 |                                                                                                    | Default              |
| User Password Is              | Shows if a user password is set.                                                                                                    | Clear                |
| Administrator Password Is     | Shows if an administrator password is set.                                                                                                    | Clear                |
| Set User Password             | Press ENTER to set, change, or clear user password.<br>Password length can be no longer than 8 characters, 0-9, A-Z.                                                   |                      |
| Set Administrator<br>Password | Press ENTER to set, change, or clear administrator password.<br>This password protects BIOS Setup settings.                                                            |                      |
| Boot                          | Sets whether a user password is required when the computer boots.                                                                                                    | Enabled              |
| Resume                        | If boot security is enabled, sets whether a user password is required when resuming from a suspended state.                                                            | Enabled              |
| Undock                        | If boot security is enabled, sets whether a user password is required when undocking the OmniBook.                                                                     | Disabled             |
| Hard Disk Drive Lock          | If boot security is enabled, sets whether a password is stored<br>on the hard disk. Secures data on the disk if the disk is moved<br>to another computer.              | Disabled             |
| Floppy Boot                   | Sets whether the floppy drive is a boot device.                                                                                                    | Enabled              |
| Power Menu                    |                                                                                                    | Default              |
| Power Management Mode         | Disables time-outs, selects a combination of time-outs, or allows customized time-outs.                                                                                | Max Power<br>Savings |
| Smart CPU Mode                | Enables automatic CPU power savings. Absence of keyboard,<br>mouse, and hard disk activity could cause slower CPU<br>response.                                         | Off                  |
| Standby Time-out              | Sets the period of inactivity after which the computer goes from On to Standby power mode.                                                                             | 2 minutes            |
| Suspend Time-out              | Sets the period of inactivity after which the computer goes<br>from Standby to Suspend power mode. (Skips Standby mode<br>if that time-out is disabled.)               | 4 minutes            |
| Hibernate Time-out            | Sets whether the computer goes from Suspend to Hibernate<br>power mode after the indicated period of inactivity. (Skips<br>Suspend mode if that time-out is disabled.) | 4 hours              |
| Hard Disk Time-out            | Sets the period of hard disk inactivity after which the hard disk stops spinning.                                                                                      | 2 minutes            |

| Time-out on AC                               | Sets whether power management time-outs occur while the ac adapter is connected.                               | Disabled                                                                     |
|----------------------------------------------|----------------------------------------------------------------------------------------------------|------------------------------------------------------------------------------|
| Power Button Mode                            | Sets the action of the blue power button when pressed for less than 4 seconds.                                 | Suspend                                                                      |
| Resume on Modem Ring                         | Sets whether the system resumes from Suspend if a ring signal is received.                                     | Enabled                                                                      |
| Resume on Time of Day                        | Sets whether the system resumes from Suspend at a defined time of day.                                         | Disabled                                                                     |
| Resume Time                                  | Sets the 24-hour time when the system resumes from Suspend if enabled.                                         |                                                                              |
| Auto Suspend on Undock                       | Sets whether the OmniBook suspends after undocking.                                                            | When Lid Closed                                                              |
| Boot Menu                                    |                                                                                                    | Default                                                                      |
| Diskette Drive<br>Hard Drive<br>CD-ROM Drive | Shows the order of boot devices. Move the entries to change the order.                                         | <ol> <li>Diskette drive</li> <li>Hard drive</li> <li>CD-ROM drive</li> </ol> |
| Exit Menu                                    |                                                                                                    |                                                                              |
| Save Changes and Exit                        | Saves Setup changes, exits, and reboots.                                                                       |                                                                              |
| Discard Changes and Exit                     | Discards Setup changes since last save, exits, and reboots.<br>Does not affect Security and date/time changes. |                                                                              |
| Get Default Values                           | Restores default settings, stays in Setup. Does not affect Security and date/time settings.                    |                                                                              |
| Load Previous Values                         | Discards Setup changes since last save, stays in Setup. Does not affect Security and date/time changes.        |                                                                              |
| Save Changes                                 | Saves Setup changes, and stays in Setup. Security settings are saved when changed.                             |                                                                              |

# **Replaceable Parts**

This chapter contains an exploded view of the OmniBook and the following lists of parts:

- OmniBook replaceable parts (page 4-2).
- Assembly-component breakout (page 4-7)
- Accessory replacement parts (page 4-7).
- Part number reference (page 4-8).

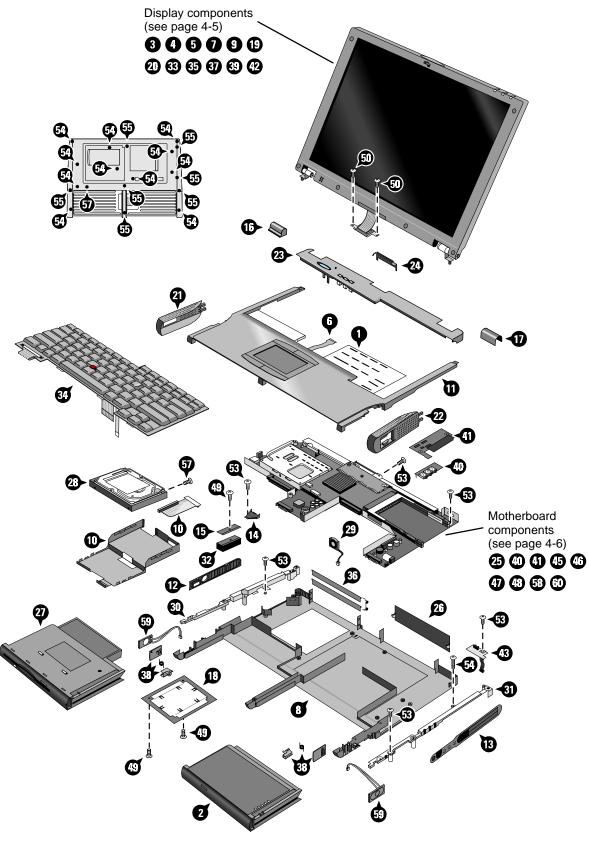

Figure 4-1. Exploded View

|    |                                            |               |                         | 1                    |
|----|--------------------------------------------|---------------|-------------------------|----------------------|
|    | Description                                | Part Number   | Exchange<br>Part Number | User-<br>Replaceable |
| 1  | Assembly, touch-pad support *              | F1460-60947   |                         |                      |
| 2  | Battery, lithium-ion                       | F1466-80001   |                         | Yes                  |
| 3  | Bezel, display (LG 14")                    | F1460-60967   |                         |                      |
| 3  | Bezel, display (Samsung 13")               | F1460-60969   |                         |                      |
| 4  | Cable, LCD flex (LG 14")                   | F1460-60981   |                         |                      |
| 4  | Cable, LCD flex (Samsung 13")              | F1460-60975   |                         |                      |
| 5  | Cable, LED strip                           | F1460-60972   |                         |                      |
| 6  | Cable, touch-pad flex                      | F1460-60948   |                         |                      |
| 7  | Cap, end (display)                         |               |                         |                      |
|    | Cap, pointing stick                        | F1320-60971   |                         | Yes                  |
| 8  | Case, bottom *                             | F1460-60961   |                         |                      |
| 9  | Case, display (13") *                      | F1460-60970   |                         |                      |
| 9  | Case, display (14") *                      | F1460-60968   |                         |                      |
| 10 | Case, HDD kit                              | F1460-60982   |                         |                      |
| 11 | Case, top *                                | F1460-60946   |                         |                      |
| 12 | Cover, air vent (and PS/2, USB)            | F1460-60956   |                         |                      |
| 12 | Cover, audio jack                          | F1460-60958   |                         |                      |
| 14 | Cover, heat exchange (fan)                 | F1460-60955   |                         |                      |
| 14 | Cover, heatsink                            | F1460-60955   |                         |                      |
|    | Cover, hinge (left)                        |               |                         |                      |
| 16 |                                            | F1460-60941   |                         |                      |
| 17 | Cover, hinge (right)                       | F1460-60940   |                         |                      |
| 18 | Cover, RAM/BIOS                            | F1460-80013   |                         | Yes                  |
| 19 | Cover, screw (lower, flat)                 |               |                         | Yes                  |
| 20 | Cover, screw (upper, domed)                |               |                         | Yes                  |
| 21 | Cover, speaker (left) *                    | F1460-60945   |                         |                      |
| 22 | Cover, speaker (right) *                   | F1460-60944   |                         |                      |
| 23 | Cover, strip (top case)                    | F1460-60942   |                         |                      |
| 24 | Cover, VGA connector                       | F1460-60943   |                         | Yes                  |
| 25 | CPU module (MMO), 233MHz Pentium II (MD) * | 1821-4303     | F1440-69103             |                      |
| 25 | CPU module (MMO), 266MHz Pentium (T) *     | 1821-4302     | F1440-69102             |                      |
| 25 | CPU module (MMO), 266MHz Pentium II (MD) * | 1821-4304     | F1440-69104             |                      |
| 26 | Door, I/O                                  | F1460-60965   |                         | Yes                  |
| 27 | Drive, floppy disk module (no cable)       | F1472-80001   |                         | Yes                  |
| 28 | Drive, hard disk (4.0GB, IBM)              | 0950-2671     | F1386-69100             |                      |
| 28 | Drive, hard disk (4.0GB, Toshiba)          | 0950-2865     | F1386-69101             |                      |
| 28 | Drive, hard disk (6.4GB, IBM)              | 0950-2785     | F1475-69100             |                      |
| 29 | Fan                                        | F1460-60954   |                         |                      |
|    | Foot, rubber                               | F1460-60991   |                         | Yes                  |
| 30 | Frame, left                                | F1460-60957   |                         |                      |
| 31 | Frame, right                               | F1460-60958   |                         |                      |
| 32 | Heatsink (finned)                          | F1460-60953   |                         |                      |
| 33 | Hinges, display (left and right)           | F1460-60973   |                         |                      |
|    | IC, BIOS, Pentium II (MD)                  | F1460-12007   |                         |                      |
|    | IC, BIOS, Pentium (T)                      | F1460-12016   |                         |                      |
| 34 | Keyboard, Danish                           | F1460-60932   |                         |                      |
| 34 | Keyboard, French                           | F1460-60923   |                         |                      |
| 34 | Keyboard, French-Canadian                  | F1460-60927   |                         |                      |
| 34 | Keyboard, German                           | F1460-60924   | T                       | T                    |
| 34 | Keyboard, International English            | F1460-60922   | T                       | T                    |
| 34 | Keyboard, Italian                          | F1460-60926   |                         |                      |
| 34 | Keyboard, Norwegian                        | F1460-60930   |                         |                      |
| 04 | no, soura, normogian                       | 1 1 100 00000 | 1                       | 1                    |

Table 4-1. OmniBook Replaceable Parts

|    | Description                                           | Part Number | Exchange<br>Part Number | User-<br>Replaceable |
|----|-------------------------------------------------------|-------------|-------------------------|----------------------|
| 34 | Keyboard, Spanish                                     | F1460-60925 |                         |                      |
| 34 | Keyboard, Swedish                                     | F1460-60929 |                         |                      |
| 34 | Keyboard, Swiss                                       | F1460-60928 |                         |                      |
| 34 | Keyboard, UK English                                  | F1460-60931 |                         |                      |
| 34 | Keyboard, US English                                  | F1460-60921 |                         |                      |
| 35 | Kit, display case (latch, spring, cable holder/cover) | F1460-60971 |                         |                      |
| 36 | Kit, dock door (doors, springs)                       | F1460-60964 |                         | Yes                  |
| 37 | Kit, LCD (shield, brackets) (LG 14")                  | F1460-60980 |                         |                      |
| 37 | Kit, LCD (shield, brackets) (Samsung 13")             | F1460-60974 |                         |                      |
| 38 | Kit, module latch (latches, sliders, springs)         | F1460-60963 |                         |                      |
|    | Label, regulatory/business card                       | F1460-60962 |                         |                      |
| 39 | LCD module (LG 14")                                   | F1440-60995 | F1440-69095             |                      |
| 39 | LCD module (Samsung 13")                              | F1460-60998 | F1460-69098             |                      |
|    | Module, filler                                        | F1460-80015 |                         | Yes                  |
|    | Overlay, serial number                                | 7121-7525   |                         |                      |
| 40 | PCA, audio jack                                       | F1460-60913 |                         |                      |
| 41 | PCA, DC-DC                                            | F1460-60912 |                         |                      |
| 42 | PCA, inverter (LG 14")                                | F1460-60918 |                         |                      |
| 42 | PCA, inverter (Samsung 13")                           | F1460-60917 |                         |                      |
| 43 | PCA, IR                                               | F1460-60911 |                         |                      |
| 44 | PCA, LVDS (LG 14")                                    | F1460-60916 |                         |                      |
| 44 | PCA, LVDS (Samsung 13")                               | F1460-60914 |                         |                      |
| 45 | PCA, motherboard *                                    | F1460-60902 | F1460-69002             |                      |
| 46 | PCA, VGA                                              | F1460-60906 |                         |                      |
| 47 | Plate, CPU bottom                                     | F1460-60949 |                         |                      |
| 48 | Plate, CPU top, Pentium (T)                           | F1460-60950 |                         |                      |
| 48 | Plate, CPU top, Pentium II (MD)                       | F1460-60951 |                         |                      |
| 49 | Screw, M2×3.5mm                                       |             |                         |                      |
| 50 | Screw, M2×4mm                                         | F1460-60989 |                         |                      |
| 51 | Screw, M2×14mm                                        | F1460-60988 |                         |                      |
| 52 | Screw, M2.5×4mm                                       |             |                         |                      |
| 53 | Screw, M2.5×5mm                                       | F1460-60984 |                         |                      |
| 54 | Screw, M2.5×16mm                                      | F1460-60986 |                         |                      |
| 55 | Screw, M2.5×19mm                                      | F1460-60985 |                         |                      |
| 56 | Screw, M3×3mm                                         | F1460-60983 |                         |                      |
| 57 | Screw, M3×4mm                                         | F1460-60990 |                         |                      |
| 58 | Socket, PCMCIA                                        | F1460-60919 |                         |                      |
| 59 | Speaker                                               | F1460-60960 |                         |                      |
| 60 | Standoff, VGA                                         |             |                         |                      |
|    | Thermal pads, Pentium (T)                             |             |                         |                      |
|    | Thermal pads, Pentium II (MD)                         |             |                         |                      |
| *  | See Table 4-2 for components.                         | 1           | 1                       | 1                    |

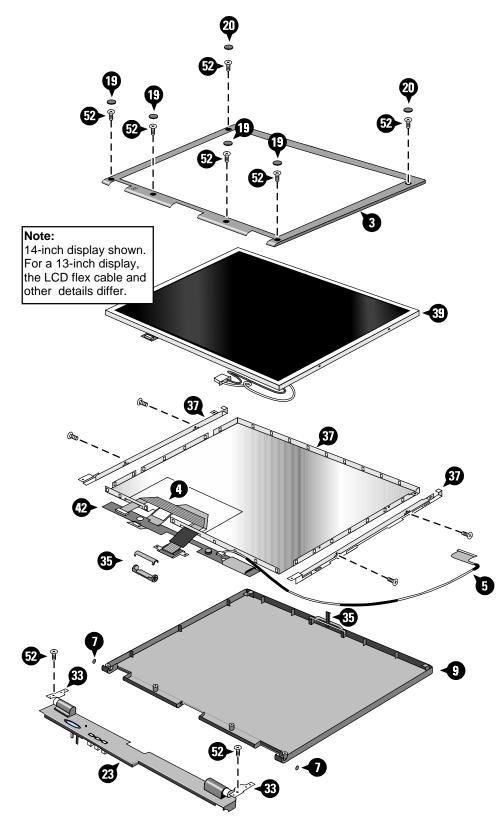

Figure 4-2. Display Components

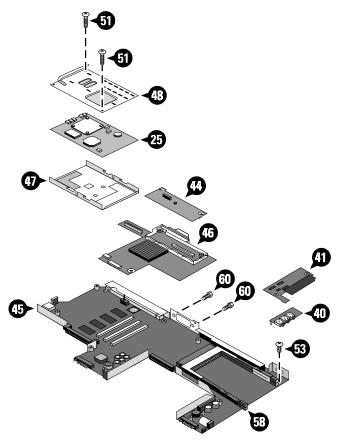

Figure 4-3. Motherboard Components

| Assembly                   | Part Number                | Exchange<br>Part Number | Components                          | Part Number | Included in<br>Assembly |
|----------------------------|----------------------------|-------------------------|-------------------------------------|-------------|-------------------------|
| Case, bottom               | F1460-60961                |                         | Cover, RAM/BIOS                     | F1460-80013 | No                      |
|                            |                            |                         | Docking doors                       | F1460-60964 | No                      |
|                            |                            |                         | Feet (2)                            | F1460-60991 | Yes                     |
|                            |                            |                         | I/O door                            | F1460-60965 | No                      |
|                            |                            |                         | Label, regulatory/<br>business card | F1460-60962 | No                      |
|                            |                            |                         | Overlay, serial<br>number           | 7121-7525   | No                      |
|                            |                            |                         | Module latches                      | F1460-60963 | No                      |
| Case, display              | F1460-60970<br>F1460-60968 |                         | Display kit (latch, cable holder)   | F1460-60971 | No                      |
| Case, top                  | F1460-60946                |                         | Touch-pad support assembly          | F1460-60947 | No                      |
| Cover, speaker             | F1460-60945<br>F1460-60944 |                         | Foot (1)                            | F1460-60991 | Yes                     |
| CPU module (MMO)           | (all)                      | (all)                   | Thermal pads                        | (all)       | No                      |
| PCA, motherboard           | F1460-60902                | F1460-69002             | BIOS IC                             | F1460-12007 | Yes                     |
|                            |                            |                         | PCMCIA socket                       | F1460-60919 | Yes                     |
| Touch-pad support assembly | F1460-60947                |                         | Touch-pad flex cable                | F1460-60948 | Yes                     |

#### Table 4-2. Assembly-Component Breakdown

### Table 4-3. Accessory Replaceable Parts

| Description                          | Part Number | Exchange<br>Part Number | User-<br>Replaceable |
|--------------------------------------|-------------|-------------------------|----------------------|
| Adapter, ac (60W)                    | 0950-2790   |                         | Yes                  |
| Adapter, auto plug (from airline)    | 5182-5131   |                         | Yes                  |
| Adapter, auto/airline (75W)          | F1455-60001 |                         | Yes                  |
| Adapter, PS/2 "Y"                    | F1469-80001 |                         | Yes                  |
| Battery, lithium-ion                 | F1466-80001 |                         | Yes                  |
| Cable, external FDD                  | F1473-80001 |                         | Yes                  |
| Drive, CD-ROM module                 | F1474-80001 |                         | Yes                  |
| Drive, floppy disk module (no cable) | F1472-80001 |                         | Yes                  |
| Drive, LS-120 module                 | F1470-80001 |                         | Yes                  |
| Module, filler                       | F1460-80015 |                         | Yes                  |
| Monitor stand (short)                | F1453-60901 |                         | Yes                  |
| RAM board, 32MB                      | 1818-7413   | F1456-69001             | Yes                  |
| RAM board, 64MB                      | 1818-7414   | F1457-69001             | Yes                  |

| Part Number                | Exchange<br>Part Number | Description                                           | User-<br>Replaceable |
|----------------------------|-------------------------|-------------------------------------------------------|----------------------|
|                            |                         | Cap, end (display)                                    |                      |
|                            |                         | Cover, screw (lower, flat)                            | Yes                  |
|                            |                         | Cover, screw (upper, domed)                           | Yes                  |
|                            |                         | Screw, M2×3.5mm                                       |                      |
|                            |                         | Screw, M3×4mm                                         |                      |
|                            |                         | Standoff, VGA                                         |                      |
|                            |                         | Thermal pads, Pentium (T)                             |                      |
|                            |                         | Thermal pads, Pentium II (MD)                         |                      |
| 0950-2671                  | F1386-69100             | Drive, hard disk (4.0GB, IBM)                         |                      |
| 0950-2785                  | F1475-69100             | Drive, hard disk (6.4GB, IBM)                         |                      |
| 0950-2790                  |                         | Adapter, ac (60W)                                     | Yes                  |
| 0950-2865                  | F1386-69101             | Drive, hard disk (4.0GB, Toshiba)                     |                      |
| 1818-7413                  | F1456-69001             | RAM board, 32MB                                       | Yes                  |
| 1818-7414                  | F1457-69001             | RAM board, 64MB                                       | Yes                  |
| 1821-4302                  | F1440-69102             | CPU module (MMO), 266MHz Pentium (T)                  |                      |
| 1821-4303                  | F1440-69103             | CPU module (MMO), 233MHz Pentium II (MD)              |                      |
| 1821-4304                  | F1440-69104             | CPU module (MMO), 266MHz Pentium II (MD)              |                      |
| 5182-5131                  |                         | Adapter, auto plug (from airline)                     | Yes                  |
| 7121-7525                  |                         | Overlay, serial number                                |                      |
| 8120-6312                  |                         | Power cord, replacement (Australia).                  | Yes                  |
| 8120-6313                  |                         | Power cord, replacement (U.S., Canada, Taiwan).       | Yes                  |
| 8120-6314                  |                         | Power cord, replacement (Europe).                     | Yes                  |
| 8120-6315                  |                         | Power cord, replacement (Hong Kong, Singapore, U.K.). | Yes                  |
| 8120-6316                  |                         | Power cord, replacement (Japan).                      | Yes                  |
| 8120-6317                  |                         | Power cord, replacement (India, South Africa).        | Yes                  |
| 8120-8373                  |                         | Power cord, replacement (People's Republic of China). | Yes                  |
| F1320-60971                |                         | Cap, pointing stick                                   | Yes                  |
| F1440-60995                | F1440-69095             | LCD module (LG 14")                                   |                      |
| F1453-60901                |                         | Monitor stand (short)                                 | Yes                  |
| F1455-60001                |                         | Adapter, auto/airline (75W)                           | Yes                  |
| F1460-12007                |                         | IC, BIOS, Pentium II (MD)                             |                      |
| F1460-12016                |                         | IC, BIOS, Pentium (T)                                 |                      |
| F1460-60902                | F1460-69002             | PCA, motherboard                                      |                      |
| F1460-60906                | 1 1 100 00002           | PCA, VGA                                              |                      |
| F1460-60911                |                         | PCA, IR                                               |                      |
| F1460-60912                |                         | PCA, DC-DC                                            |                      |
| F1460-60912                |                         | PCA, audio jack                                       |                      |
| F1460-60914                |                         | PCA, LVDS (Samsung 13")                               |                      |
| F1460-60916                |                         | PCA, LVDS (LG 14")                                    |                      |
| F1460-60917                |                         | PCA, inverter (Samsung 13")                           |                      |
| F1460-60917<br>F1460-60918 |                         | PCA, inverter (Samsung 13.)<br>PCA, inverter (LG 14") |                      |
| F1460-60918<br>F1460-60919 |                         | Socket, PCMCIA                                        |                      |
| F1460-60919<br>F1460-60921 |                         | Keyboard, US English                                  |                      |
|                            |                         |                                                       |                      |
| F1460-60922                |                         | Keyboard, International English                       |                      |
| F1460-60923                |                         | Keyboard, French                                      |                      |

#### Table 4-4. Part Number Reference

|             | Exchange<br>Part Number | Description                                           | User-<br>Replaceable |
|-------------|-------------------------|-------------------------------------------------------|----------------------|
| F1460-60924 |                         | Keyboard, German                                      |                      |
| F1460-60925 |                         | Keyboard, Spanish                                     |                      |
| F1460-60926 |                         | Keyboard, Italian                                     |                      |
| F1460-60927 |                         | Keyboard, French-Canadian                             |                      |
| F1460-60928 |                         | Keyboard, Swiss                                       |                      |
| F1460-60929 |                         | Keyboard, Swedish                                     |                      |
| F1460-60930 |                         | Keyboard, Norwegian                                   |                      |
| F1460-60931 |                         | Keyboard, UK English                                  |                      |
| F1460-60932 |                         | Keyboard, Danish                                      |                      |
| F1460-60940 |                         | Cover, hinge (right)                                  |                      |
| F1460-60941 |                         | Cover, hinge (left)                                   |                      |
| F1460-60942 |                         | Cover, strip (top case)                               |                      |
| F1460-60943 |                         | Cover, VGA connector                                  | Yes                  |
| F1460-60944 |                         | Cover, speaker (right)                                |                      |
| F1460-60945 |                         | Cover, speaker (left)                                 |                      |
| F1460-60946 |                         | Case, top                                             |                      |
| F1460-60947 |                         | Assembly, touch-pad support                           |                      |
| F1460-60948 |                         | Cable, touch-pad flex                                 |                      |
| F1460-60949 |                         | Plate, CPU bottom                                     |                      |
| F1460-60950 |                         | Plate, CPU top, Pentium (T)                           |                      |
| F1460-60951 |                         | Plate, CPU top, Pentium II (MD)                       |                      |
| F1460-60952 |                         | Cover, heatsink                                       |                      |
| F1460-60953 |                         | Heatsink (finned)                                     |                      |
| F1460-60954 |                         | Fan                                                   |                      |
| F1460-60955 |                         | Cover, heat exchange (fan)                            |                      |
| F1460-60956 |                         | Cover, air vent (and PS/2, USB)                       |                      |
| F1460-60957 |                         | Frame, left                                           |                      |
| F1460-60958 |                         | Frame, right                                          |                      |
| F1460-60959 |                         | Cover, audio jack                                     |                      |
| F1460-60960 |                         | Speaker                                               |                      |
| F1460-60961 |                         | Case, bottom                                          |                      |
| F1460-60962 |                         | Label, regulatory/business card                       |                      |
| F1460-60963 |                         | Kit, module latch (latches, sliders, springs)         |                      |
| F1460-60964 |                         | Kit, dock door (doors, springs)                       | Yes                  |
| F1460-60965 |                         | Door, I/O                                             | Yes                  |
| F1460-60967 |                         | Bezel, display (LG 14")                               | 100                  |
| F1460-60968 |                         | Case, display (14")                                   |                      |
| F1460-60969 |                         | Bezel, display (Samsung 13")                          |                      |
| F1460-60970 |                         | Case, display (13")                                   |                      |
| F1460-60971 |                         | Kit, display case (latch, spring, cable holder/cover) |                      |
| F1460-60972 |                         | Cable, LED strip                                      |                      |
| F1460-60972 |                         | Hinges, display (left and right)                      |                      |
| F1460-60973 |                         | Kit, LCD (shield, brackets) (Samsung 13")             |                      |
| F1460-60974 |                         | Cable, LCD flex (Samsung 13")                         |                      |
| F1460-60975 |                         | Kit, LCD (shield, brackets) (LG 14")                  |                      |
| F1460-60980 |                         | Cable, LCD flex (LG 14")                              |                      |
|             |                         |                                                       |                      |
| F1460-60982 | L                       | Case, HDD kit                                         |                      |

| Part Number | Exchange<br>Part Number | Description                                | User-<br>Replaceable |
|-------------|-------------------------|--------------------------------------------|----------------------|
| F1460-60983 |                         | Screw, M3×3mm                              |                      |
| F1460-60984 |                         | Screw, M2.5×5mm                            |                      |
| F1460-60985 |                         | Screw, M2.5×19mm                           |                      |
| F1460-60986 |                         | Screw, M2.5×16mm                           |                      |
| F1460-60987 |                         | Screw, M2.5×5mm                            |                      |
| F1460-60988 |                         | Screw, M2×14mm                             |                      |
| F1460-60989 |                         | Screw, M2×4mm                              |                      |
| F1460-60990 |                         | Screw, M2.5×4mm                            |                      |
| F1460-60991 |                         | Foot, rubber                               | Yes                  |
| F1460-60998 | F1460-69098             | LCD module (Samsung 13")                   |                      |
| F1460-80013 |                         | Cover, RAM/BIOS                            | Yes                  |
| F1460-80015 |                         | Module, filler                             | Yes                  |
| F1460-90020 |                         | Service Manual (OB4100)                    | Yes                  |
| F1462-60901 |                         | OmniBook Performance 98 Group training kit |                      |
| F1462-60910 |                         | Recovery CD, English (OB4100, W95)         |                      |
| F1462-60911 |                         | Recovery CD, German (OB4100, W95)          |                      |
| F1462-60912 |                         | Recovery CD, French (OB4100, W95)          |                      |
| F1462-60913 |                         | Recovery CD, Spanish (OB4100, W95)         |                      |
| F1462-60914 |                         | Recovery CD, Italian (OB4100, W95)         |                      |
| F1462-60915 |                         | Recovery CD, Swedish (OB4100, W95)         |                      |
| F1462-60916 |                         | Recovery CD, English (OB4100, WNT)         |                      |
| F1462-60917 |                         | Recovery CD, German (OB4100, WNT)          |                      |
| F1462-60918 |                         | Recovery CD, French (OB4100, WNT)          |                      |
| F1462-60919 |                         | Recovery CD, Spanish (OB4100, WNT)         |                      |
| F1462-60920 |                         | Recovery CD, Italian (OB4100, WNT)         |                      |
| F1462-60921 |                         | Recovery CD, Swedish (OB4100, WNT)         |                      |
| F1466-80001 |                         | Battery, lithium-ion                       | Yes                  |
| F1469-80001 |                         | Adapter, PS/2 "Y"                          | Yes                  |
| F1470-80001 |                         | Drive, LS-120 module                       | Yes                  |
| F1472-80001 |                         | Drive, floppy disk module (no cable)       | Yes                  |
| F1473-80001 |                         | Cable, external FDD                        | Yes                  |
| F1474-80001 |                         | Drive, CD-ROM module                       | Yes                  |

## **Reference Information**

This chapter includes the following reference information:

- Password removal policy.
- Display quality statement.

### **Password Removal Policy**

If the user forgets the system password, the user calls Technical Support to determine the proper removal procedure. The user must provide proof of ownership, and the OmniBook must be operated during the procedure.

The password removal procedure is protected as HP Company Private information. There are a restricted number of locations that can perform password removal. It may not be disclosed or distributed outside those locations.

Password removal is strictly controlled. Hewlett-Packard and authorized support providers must ensure with written evidence that the OmniBook being "cleansed" is actually in the possession of the unit's actual and current owner. This requires a sales receipt showing the unit serial number and owner's name, or a written statement from the owner attesting that he or she is the owner of the unit. The statement can be a fax copy of the document. The fact that the unit is in the hands of an HP representative on behalf of the customer is not evidence of ownership. In addition, HP will not remove the password of a unit for any non-owner, even if it is requested by law enforcement agencies. If you receive such a request, you should notify management and HP Corporate Legal immediately. (These requests may require a court order prior to our participation.)

Further, the entity removing the password must log the name, serial number and date of the removal, and file the written backup with the log. The log and backup are subject to standard record retention process and review.

The final issue relating to removal of passwords is that HP cannot provide information to users that would assist them in improperly removing a password and opening a unit.

## **Hewlett-Packard Display Quality Statement**

TFT display manufacturing is a high precision but imperfect technology and manufacturers cannot currently produce large displays that are cosmetically perfect. Most, if not all, TFT displays will exhibit some level of cosmetic imperfection. These cosmetic imperfections may be visible to the customer under varying display conditions and can appear as bright, dim, or dark spots. *This issue is common across all vendors supplying TFT displays in their products and is not specific to the HP OmniBook display*.

HP OmniBook TFT displays meet or exceed all TFT manufacturer's standards for cosmetic quality of TFT displays. HP does not warrant that the displays will be free of cosmetic imperfections. *TFT displays may have a small number of cosmetic imperfections and still conform to the display manufacturer's cosmetic quality specifications.* 

Here are some guidelines to use in determining what action to take on customers' complaints of cosmetic imperfections in their TFT displays:

1. The unit should be viewed in the customer's normal operating condition.

This means if the customer uses the unit predominately in DOS, in Windows, or in some other application or combination of applications, that is where you should make the determination. Self test is not a normal operating condition and is not a sufficient tool to interpret display quality.

- 2. Use the table below to determine whether the display should be considered for replacement. These are the only conditions in this guideline that may call for a replacement due to a defect in material or workmanship based on the HP Limited Warranty Statement.
- 3. If a display is considered for replacement, it should be clear to the customer that cosmetic variations on the replacement display may also exist, and may require the customer to use a work-around to obscure the cosmetic imperfection.
- 4. Customers with cosmetic-based complaints only, that do not conform to the above conditions and tests will not normally be considered for display replacement. It will be left to the judgment of the HP-responsible person working with the customer, to identify work-arounds that are reasonable and appropriate for the individual customer. Customers who must have a more perfect display solution should consider switching to an OmniBook with a DSTN display.

We expect over time that the industry will continue to improve in its ability to produce displays with fewer inherent cosmetic imperfections, and we will adjust our HP guidelines as the improvements are implemented.

| Type of Imperfection                                                      | Imperfections Not Allowed                                                           |
|---------------------------------------------------------------------------|-------------------------------------------------------------------------------------|
| LG 14" TFT, XGA                                                           |                                                                                     |
| Electrical Imperfections:                                                 | <ul> <li>7 or more single bright dots.</li> </ul>                                   |
| Bright dots (a)                                                           | <ul> <li>7 or more single dark dots.</li> </ul>                                     |
| Dark dots <sup>(a)</sup>                                                  | 3 or more double bright dots.                                                       |
|                                                                           | <ul> <li>3 or more double dark dots.</li> </ul>                                     |
|                                                                           | <ul> <li>11 or more total bright and dark dot imperfections.</li> </ul>             |
|                                                                           | <ul> <li>Any occurrence of triple bright dots (or triple dark dots).</li> </ul>     |
|                                                                           | <ul> <li>Any occurrence of 3 bright dots within 20 mm (or 3 dark dots).</li> </ul>  |
| Mechanical Imperfections:                                                 | <ul> <li>6 or more spots 0.2-0.5 mm avg. dia.</li> </ul>                            |
| Spots (b)                                                                 | <ul> <li>4 or more lines 0.3-3 mm long and over 0.07 mm wide.</li> </ul>            |
| Lines <sup>(c)</sup>                                                      | <ul> <li>5 or more scratches 5-20 mm long and over 0.02 mm wide.</li> </ul>         |
| Polarizer scratches (d)                                                   | <ul> <li>9 or more dents or bubbles 0-0.5 mm avg. dia.</li> </ul>                   |
| Polarizer dents, bubbles <sup>(e)</sup>                                   | <ul> <li>Any spot over 0.5 mm avg. dia.</li> </ul>                                  |
|                                                                           | Any line over 3 mm long or 0.1 mm wide.                                             |
|                                                                           | <ul> <li>Any scratch over 20 mm long or 0.05 mm wide.</li> </ul>                    |
|                                                                           | <ul> <li>Any dent or bubble over 0.5 mm avg. dia.</li> </ul>                        |
| Samsung 13" TFT, XGA                                                      |                                                                                     |
| Electrical Imperfections:                                                 | 11 or more single bright dots.                                                      |
| Bright dots (a)                                                           | <ul> <li>11 or more single dark dots.</li> </ul>                                    |
| Dark dots <sup>(a)</sup>                                                  | • 2 or more double bright dots.                                                     |
|                                                                           | 6 or more double or triple dark dots.                                               |
|                                                                           | <ul> <li>21 or more total bright or dark dot imperfections.</li> </ul>              |
|                                                                           | <ul> <li>Any occurrence of 2 single/double bright dots within 15 mm.</li> </ul>     |
|                                                                           | <ul> <li>Any occurrence of 2 single/double/triple dark dots within 5 mm.</li> </ul> |
| Mechanical Imperfections:                                                 | <ul> <li>5 or more spots 0.1-0.5 mm avg. dia.</li> </ul>                            |
| Spots (b)                                                                 | <ul> <li>5 or more lines 0.3-1 mm long and over 0.01 mm wide.</li> </ul>            |
| Lines (c)                                                                 | <ul> <li>4 or more scratches 0.3-10 mm long and over 0.01 mm wide.</li> </ul>       |
| Polarizer scratches (d)                                                   | <ul> <li>7 or more dents or bubbles 0-0.5 mm avg. dia.</li> </ul>                   |
| Polarizer dents, bubbles <sup>(e)</sup>                                   | <ul> <li>Any spot over 0.5 mm avg. dia.</li> </ul>                                  |
|                                                                           | Any line over 1 mm long or 0.8 mm wide.                                             |
|                                                                           | Any scratch over 10 mm long or 0.1 mm wide.                                         |
|                                                                           | • Any dent or bubble over 0.5 mm avg. dia.                                          |
| Definitions of imperfections:                                             |                                                                                     |
| <sup>a</sup> Bright or dark dot: A subpix                                 | el (red, green, or blue dot) that is stuck on or off.                               |
| <sup>b</sup> Spot: A point on the display<br>circular matter on the backl | that appears dark or bright and does not change in size. Caused by foreign ight.    |
| c Line: A line on the display the contamination (lint, hair) be           | nat appears dark or light and does not change in size. Caused by hind the display.  |

| Table 5-1. OmniBook 4100 LCD Guidelines (TFT) |
|-----------------------------------------------|
|-----------------------------------------------|

<sup>d</sup> Polarizer scratch: A light line that is visible on a darker background and does not change in size.

e Polarizer dent or bubble: A light spot with a darker border that appears on a lighted display and does not change in size.

- **1. Product Information**
- 2. Removal and Replacement
- **3.** Troubleshooting and Diagnostics
- 4. Replaceable Parts
- 5. Reference Information

Part Number F1460-90020

Printed in U.S.A. 4/98